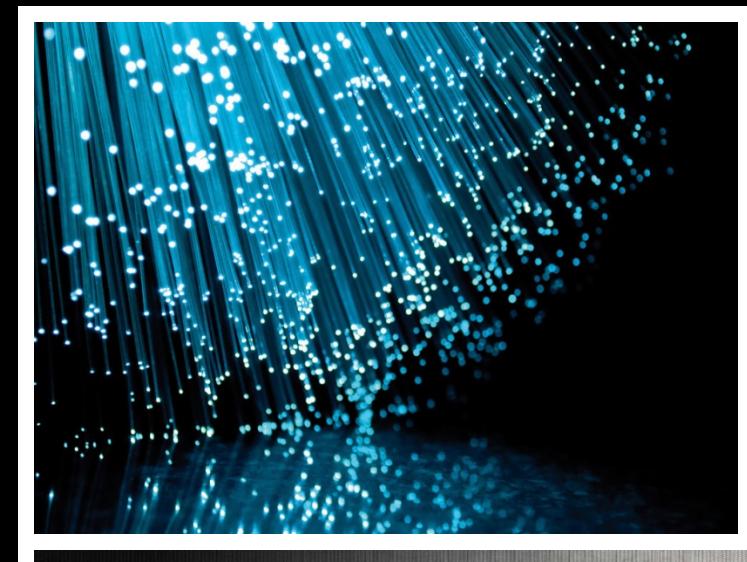

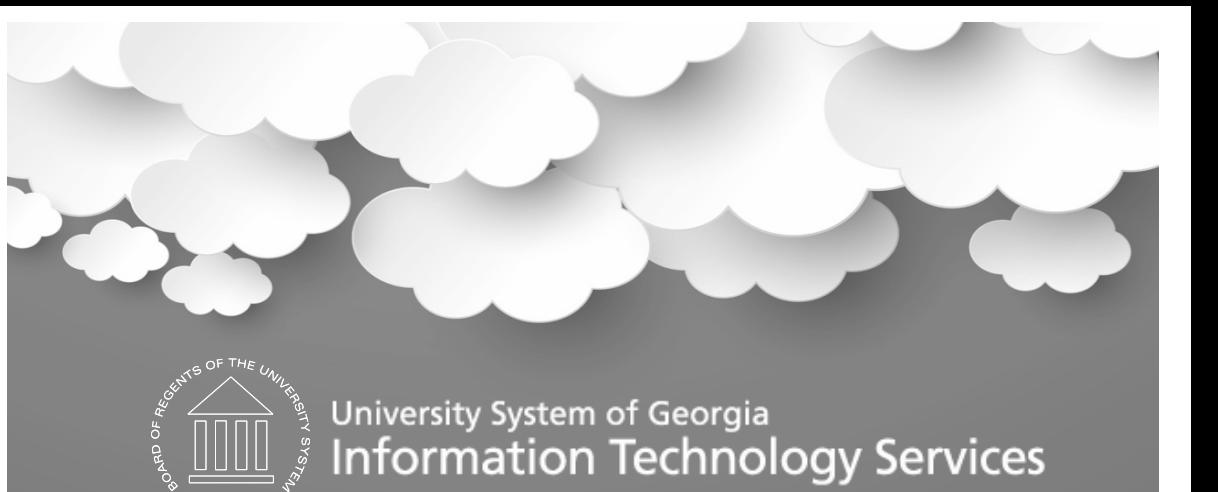

### Ashley Carbone – ITS Athens November 1, 2016 Asset Management Module Review

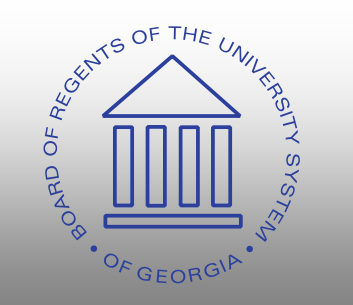

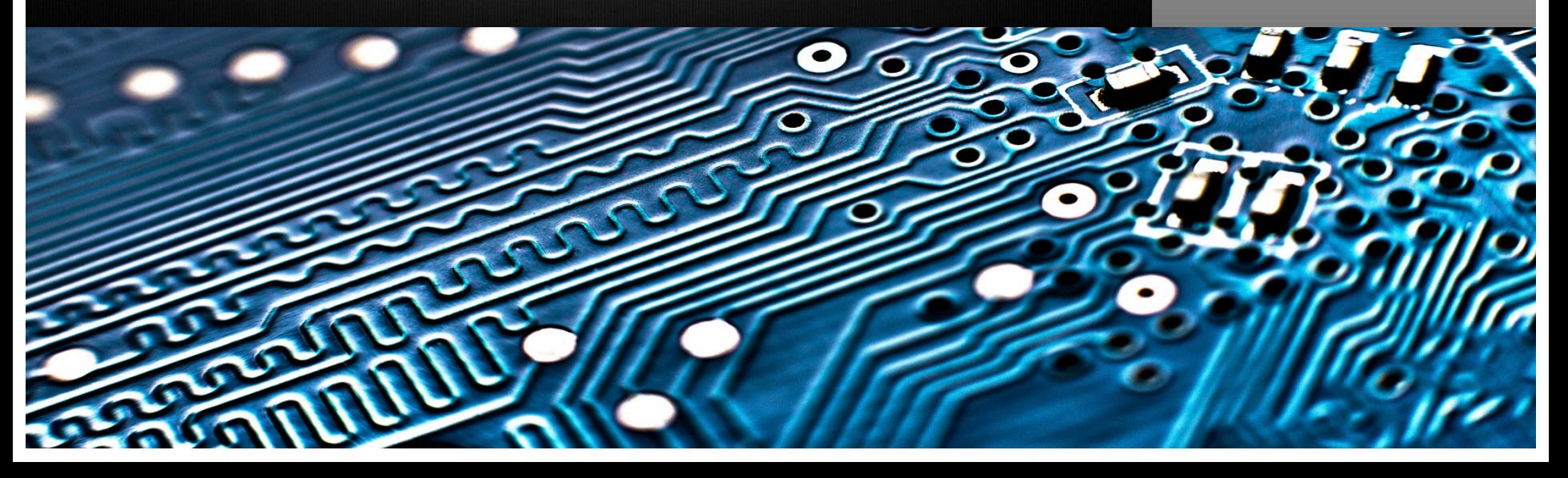

# Welcome!

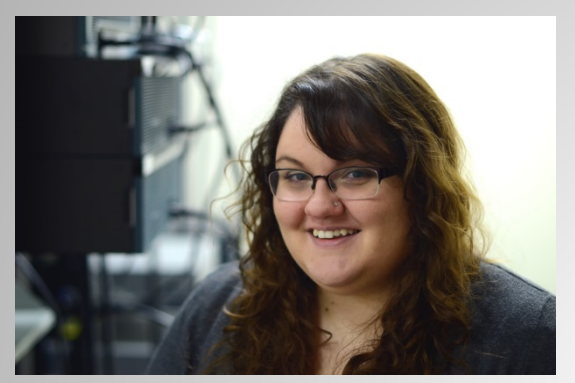

Ashley Carbone

- Started at ITS October 2015.
- Associates and Bachelors degree in Information Technology.
- Primary Asset Management Analyst.
- Assist Christy Todd with Budget Prep.

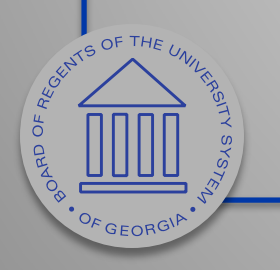

## Agenda

- WebEx Housekeeping
- Purpose of Module Review Sessions
- Current functionality
- Upcoming functionality
- Future and potential enhancements
- Complexity Scoring
- Prioritization Sheet
- Training Survey
- Session Survey

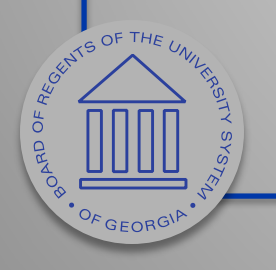

# WebEx Housekeeping

- Please stay muted throughout the presentation.
- "Raise Hands" for questions and comments.
- Chat VS Q&A
	- Chat should be used for discussion
	- Use Q&A for specific questions.

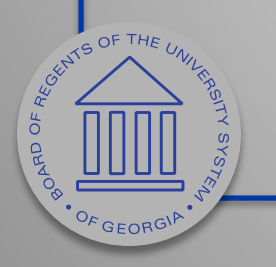

# WebEx Housekeeping

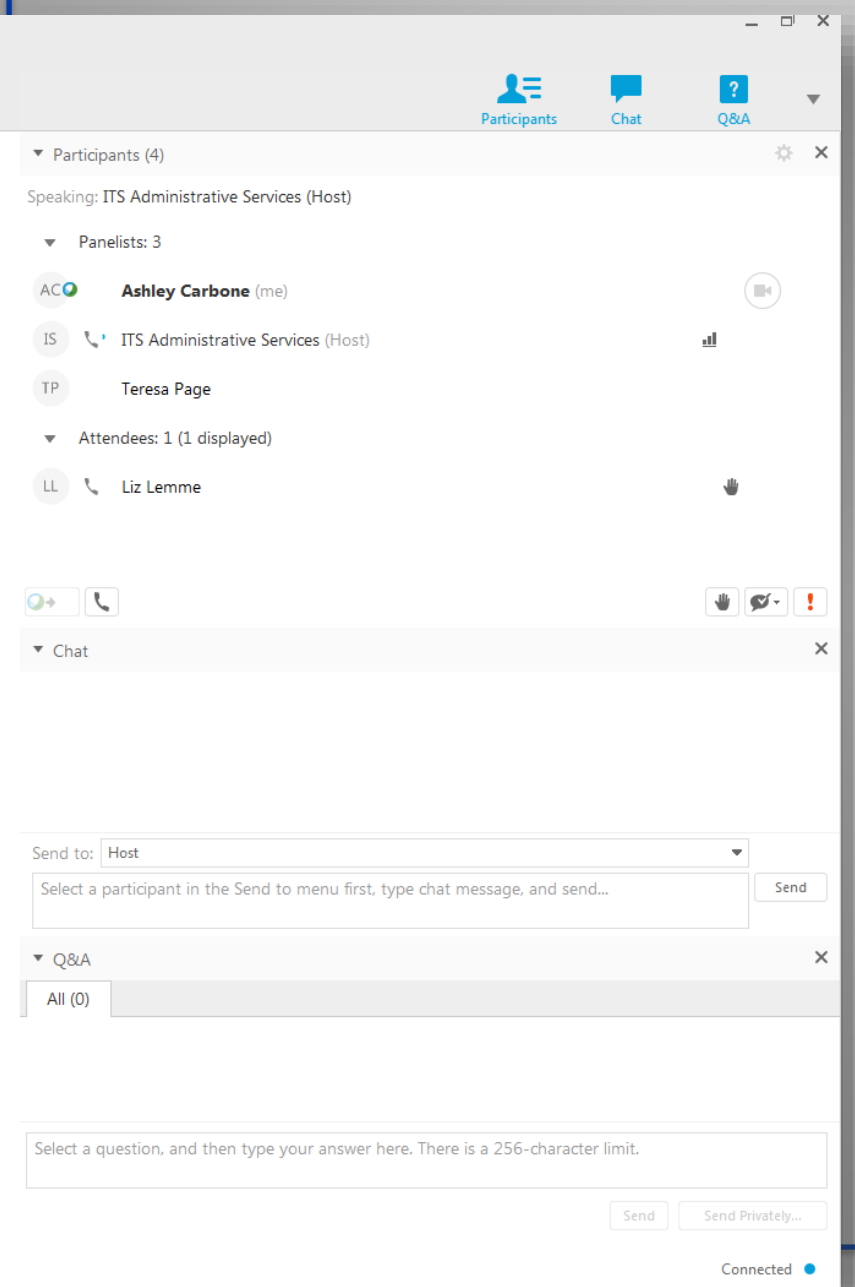

 $\ddot{\circ}$ 

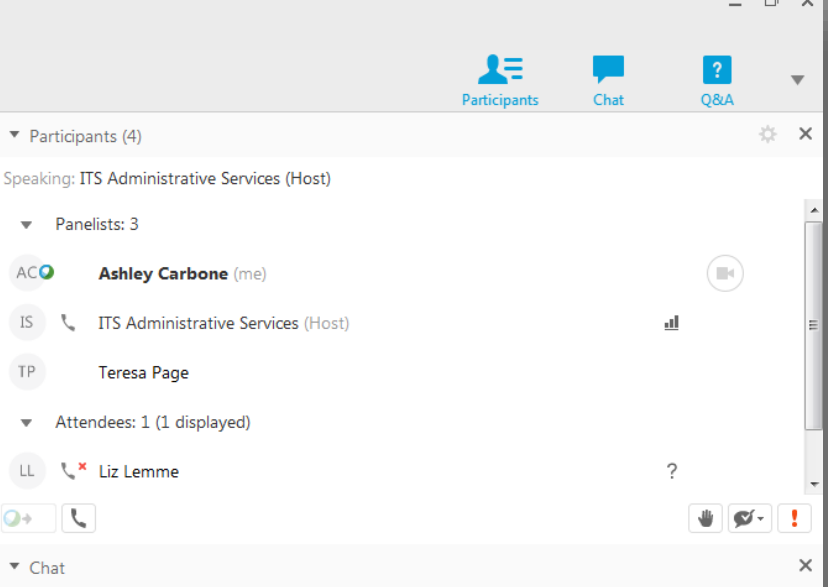

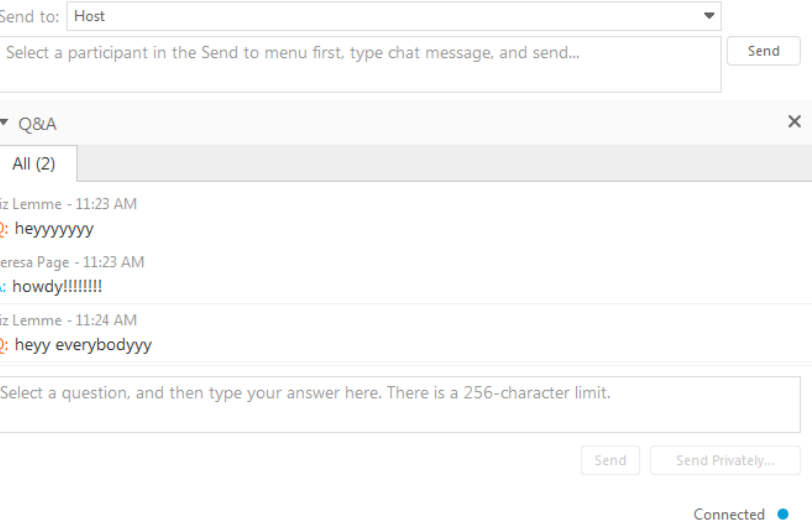

# Purpose

- Introduce and discuss areas of/for enhancements within each module:
	- Oracle delivered functionality
	- Desired enhancements (ways to make the system work better for all)
- Focus on two main areas:
	- Introduce new functionality that is currently available for use, as well as unimplemented functionality that may be of interest.
	- Configuration

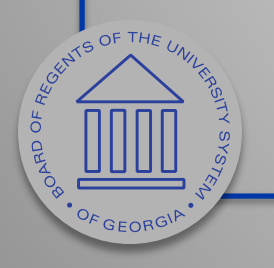

# Purpose

- Opportunity for Institutional process experts to:
	- Discuss and provide feedback
	- Assist in prioritization for implementation of enhancements
- Resulting end deliverables will consist of: Implementation priority
	- Implementation complexity score
	- Roadmap and implementation plan

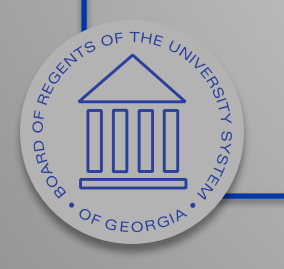

# Before we begin…

- What's going right?
	- Process or documentation that is helpful.
- What's going wrong?
	- Process or documentation that is confusing, unhelpful, or slowing down workflow.

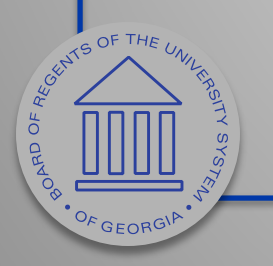

# Current functionality

### Available to use today!

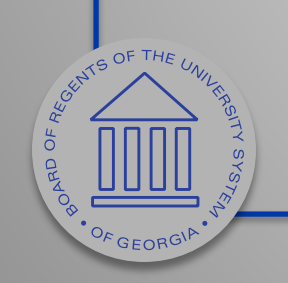

# AM Workcenter

- New as of 9.2 (Fall 2015)
- Provides "quick links" to various AM processes and reports
- Main Menu > Asset Management > Asset Management WorkCenter
- Requires security roles BOR\_AM\_WORKCENTER and BOR\_WORKCENTER\_USER

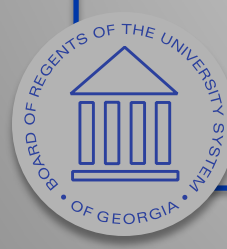

# AM Workcenter (Main Page)

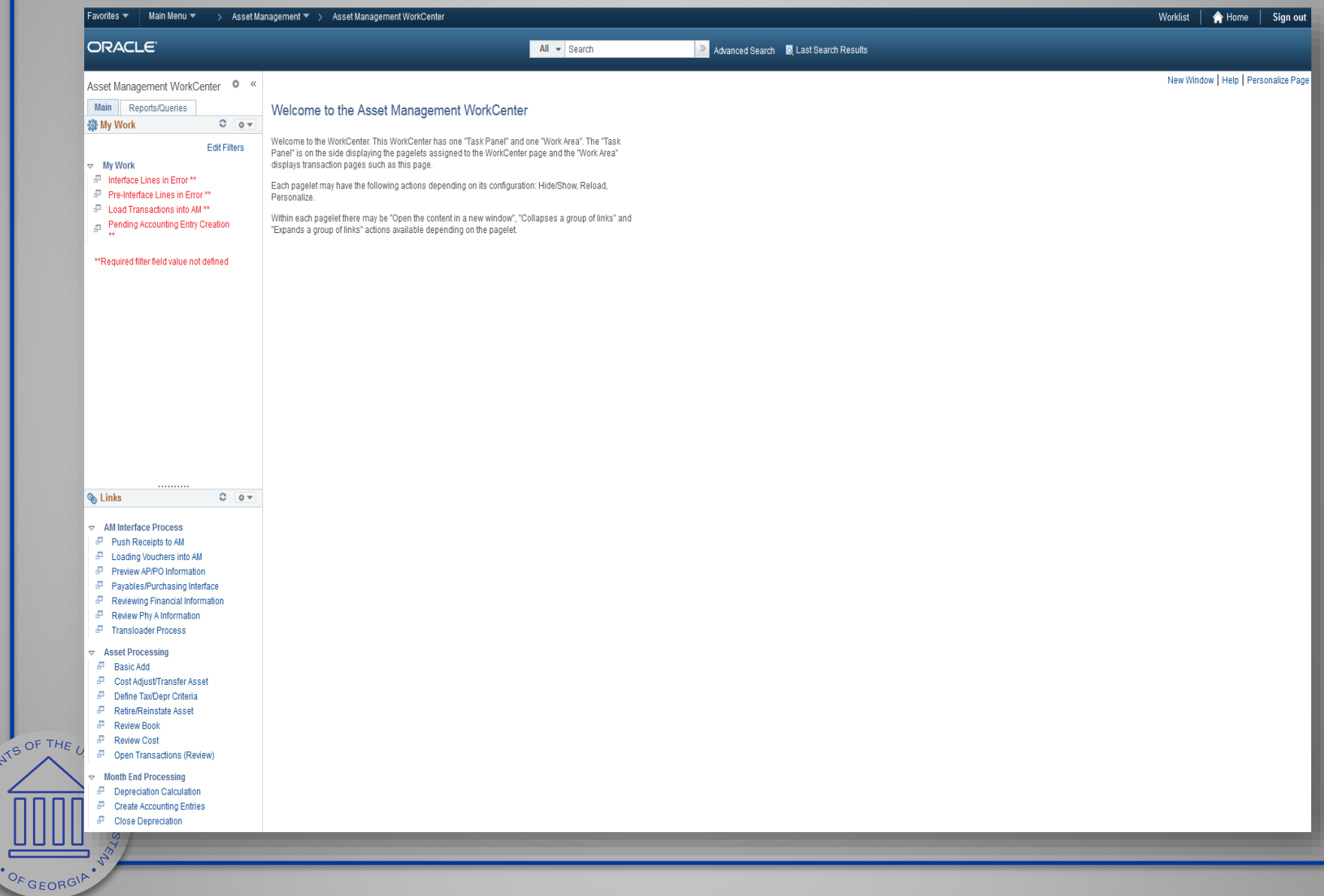

**PORD OF REGISTION** 

# AM Workcenter (Side Bar)

- Two tabs Main and Reports/Queries
- Main tab sections My Work and Links
- Use Edit Filters to add Business Unit or reorder My Work items.

CENTS OF THE UN

OF GEORGIF

 $\sigma$ 

**ORAD** 

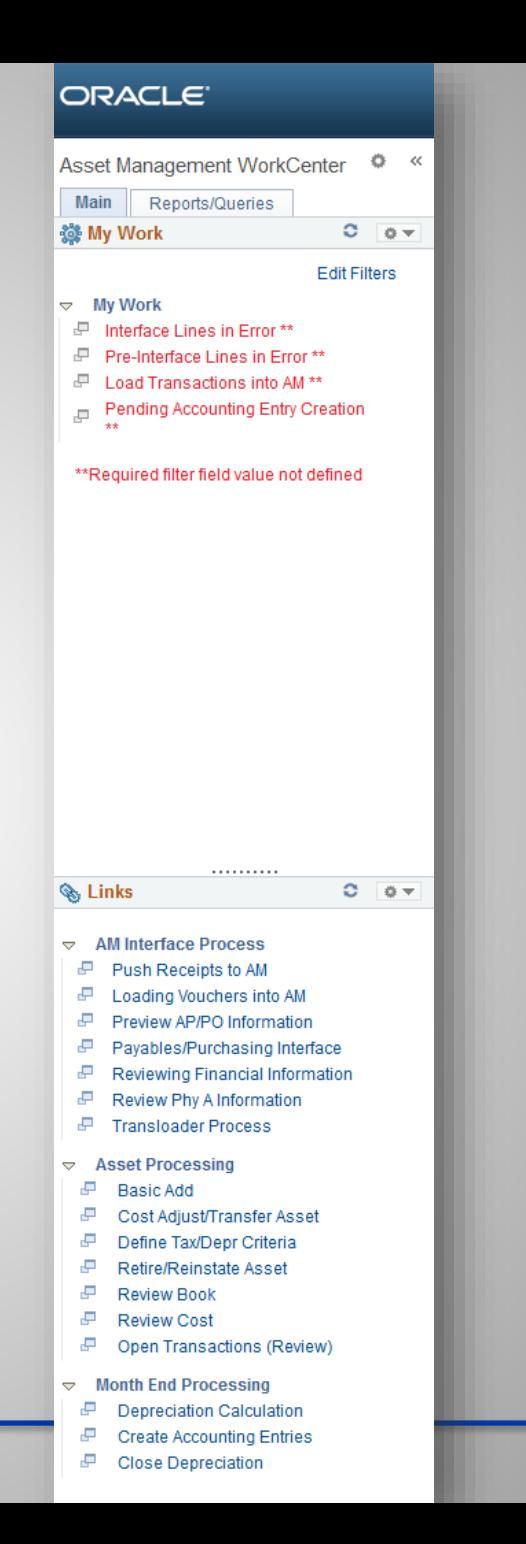

12

# AM Workcenter (Edit Filters)

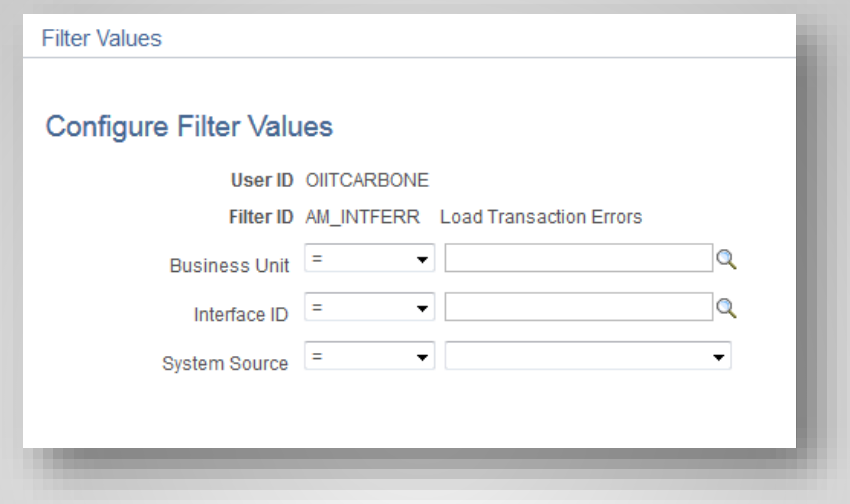

• Use Edit Filters to add Business Unit.

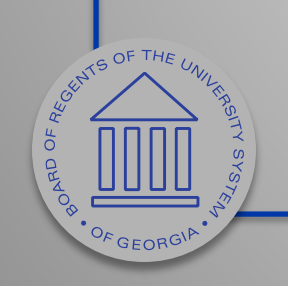

# AM Workcenter (Links)

- Each link displays page to right of side bar.
- Side bar is static.

ASSET OF THE UNITED

OF GEORGIP

 $\sigma$ 

**ORAD** 

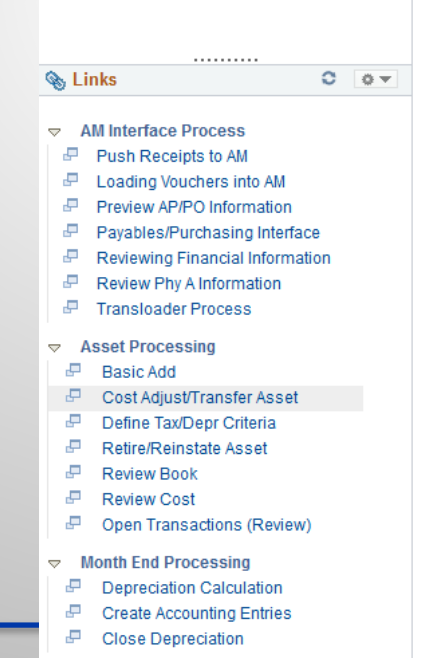

ORACLE<sup>®</sup>

Main

3. My Work

**My Work** A.

Asset Management WorkCenter

Reports/Queries

F Interface Lines in Error \*\*

d<sup>□</sup> Pre-Interface Lines in Error \*\* E Load Transactions into AM\*\* Pending Accounting Entry Creation

\*\*Required filter field value not defined

#### **Asset Cost Adjust/Transfers**

Enter any information you have and click Search. Leave fields blank for a list of all values.

#### **Find an Existing Value**

 $\circ$ 

 $C = \overline{a}$ 

**Edit Filters** 

 $\ll$ 

#### ▼ Search Criteria

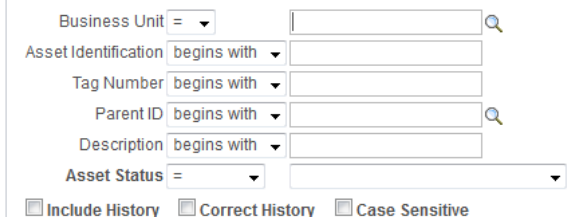

Basic Search **&** Save Search Criteria Clear Search

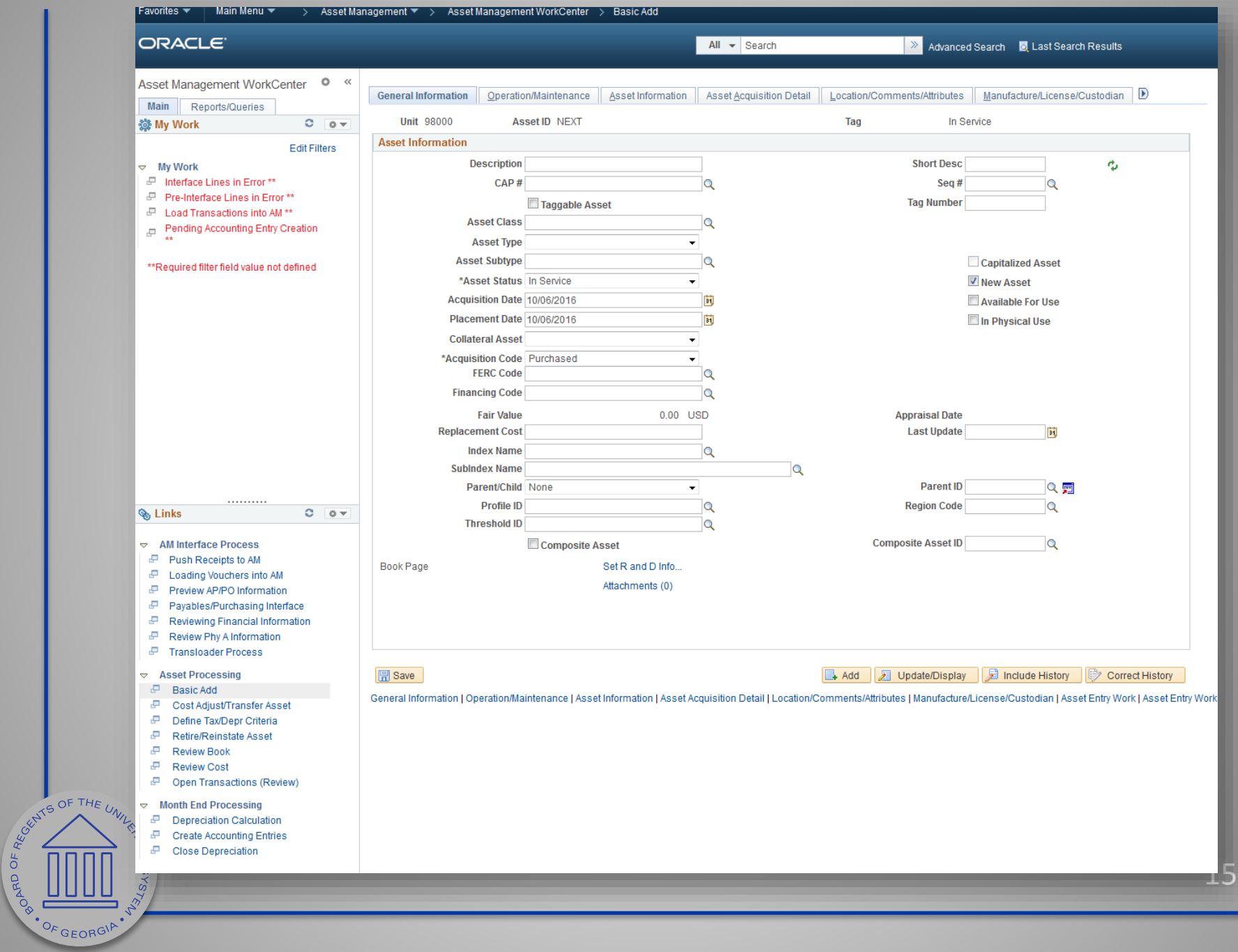

### AM Workcenter (Side Bar)

- Reports/Queries Tab Sections – Queries and Reports/Processes
- Items can be added

WE OF THE UNITED

OF GEORGIF

 $\sigma$ **ORAD** 

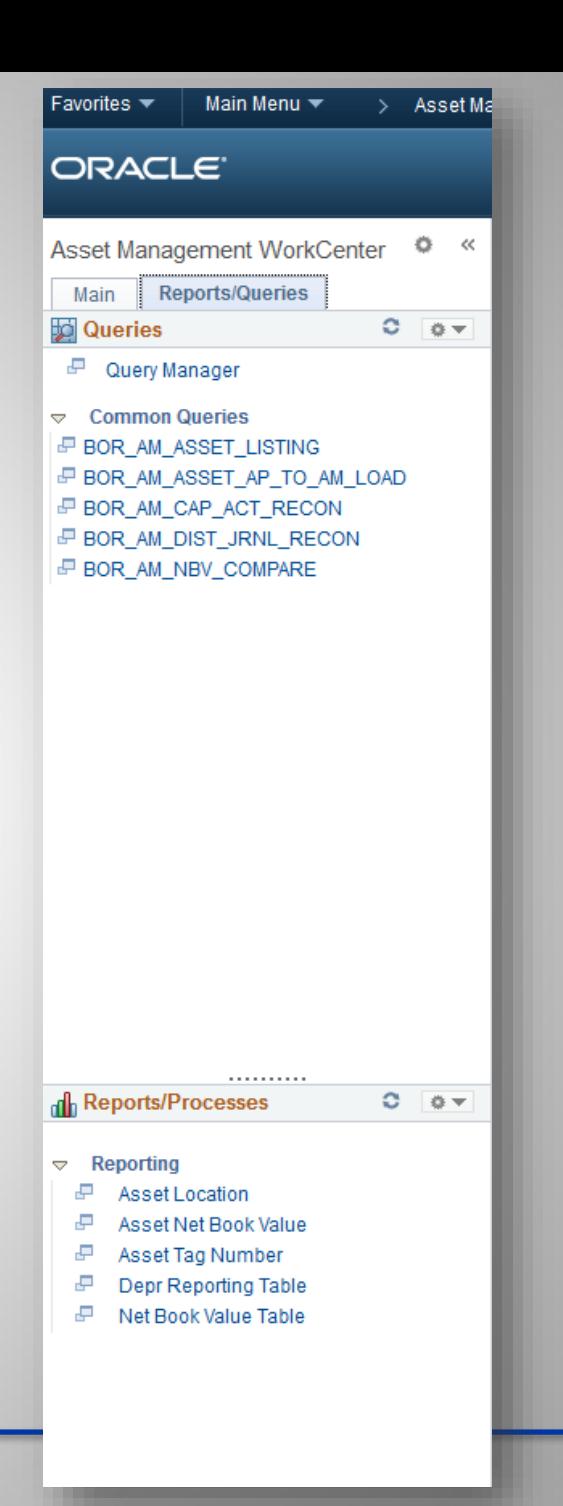

# AM Workcenter (Add Links)

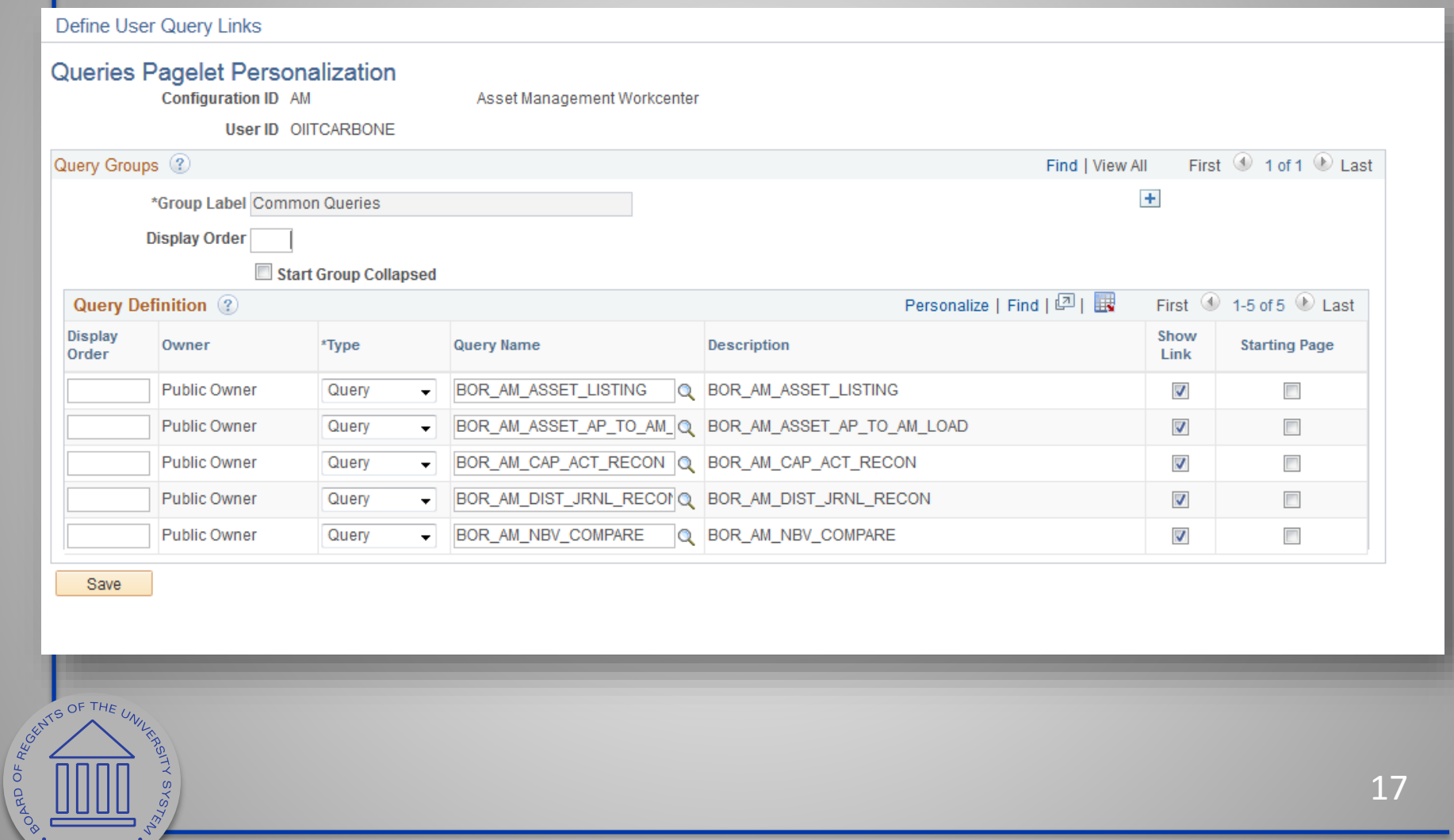

**ANDREA** 

OF GEORGIP

# AM Workcenter (Add Links)

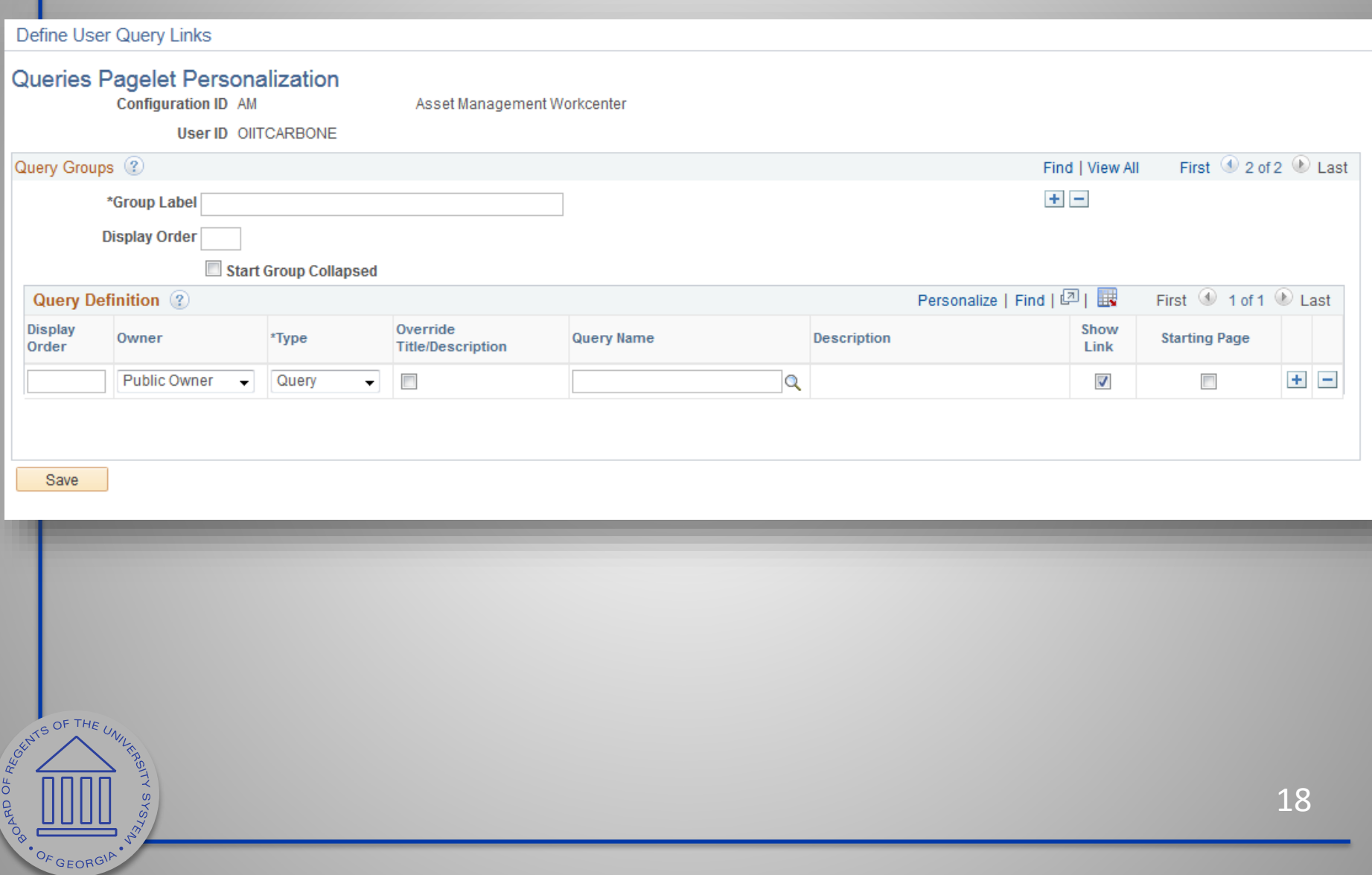

# AM Workcenter (Queries)

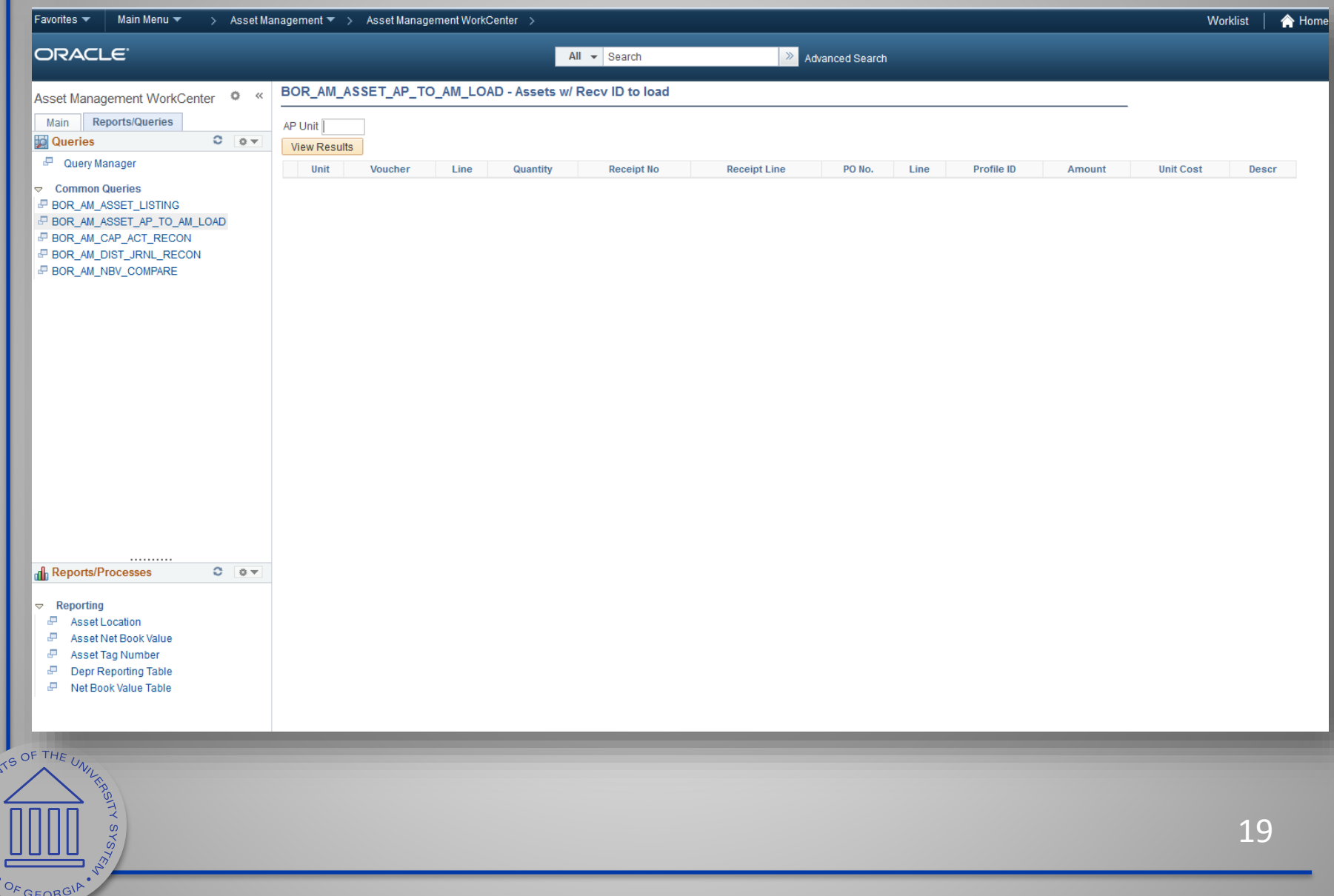

BOARD OF REGA

# Questions about AM Workcenter

- http://www.usg.edu/gafirst[fin/documents/9.2\\_WorkCenters\\_Job\\_Aid.pdf](http://www.usg.edu/gafirst-fin/documents/9.2_WorkCenters_Job_Aid.pdf)
- Anyone who uses the AM Workcenter:
	- Any comments or tips?

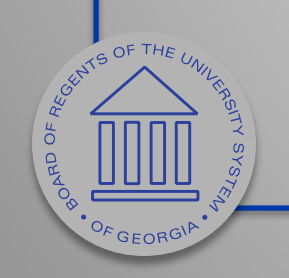

# Federal Assets

- New as of 9.2
- Asset Class Field will store the type of federal asset
- Asset Attribute fields will store the agency, condition, and percent

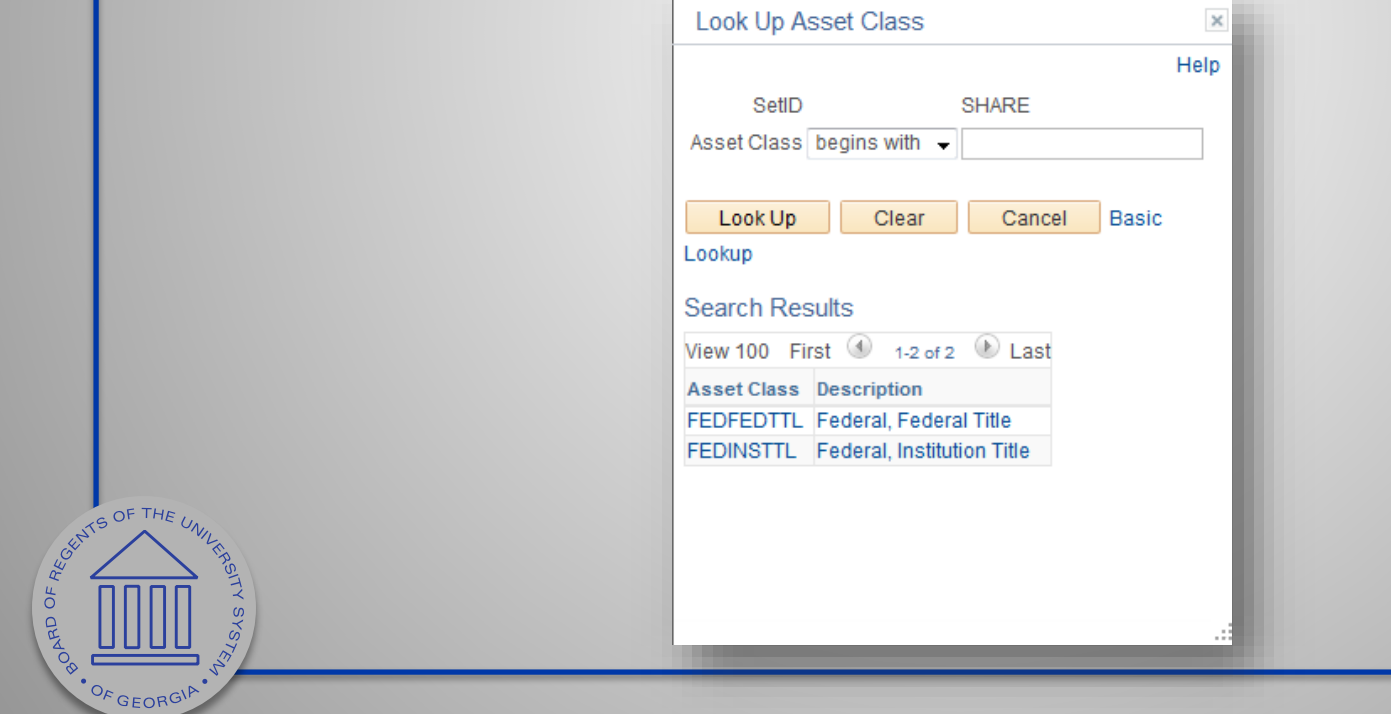

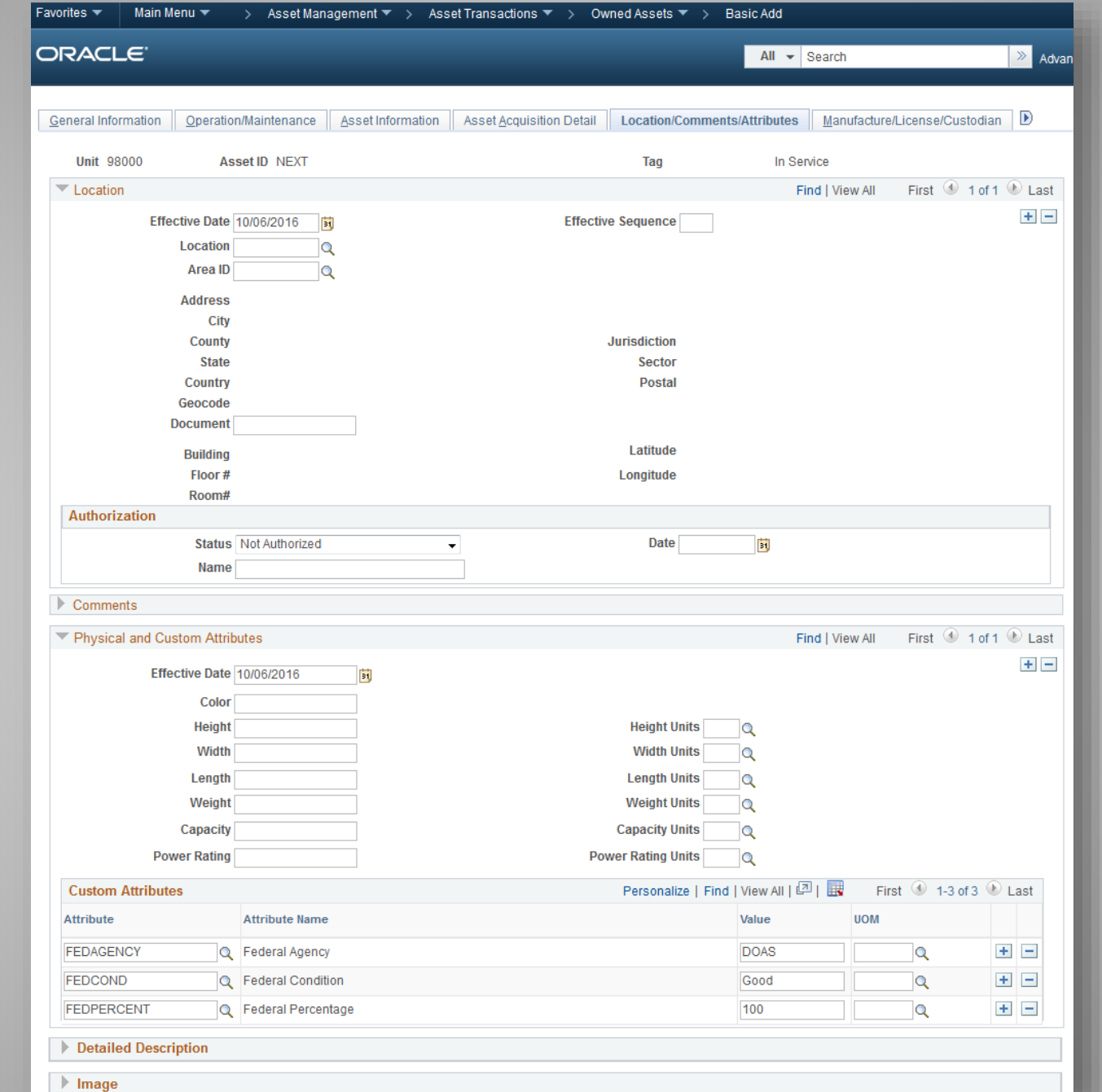

**CRUBED MANUSCRIPTING ROAD** ш

22

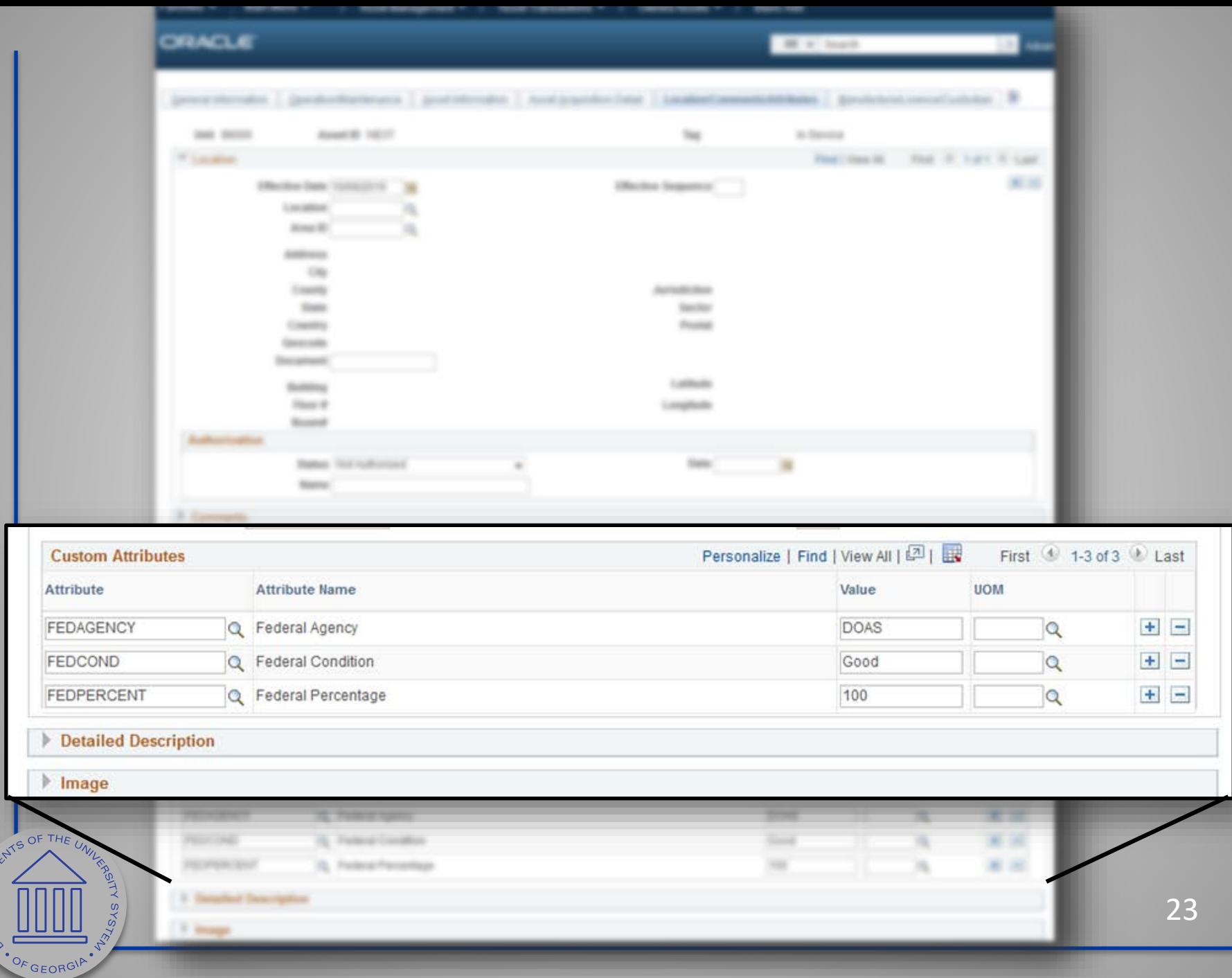

OPRD OF REQ.

# Questions about Federal Assets

- http://www.usg.edu/gafirst[fin/announcement\\_docs/AM\\_Delta\\_Training\\_for\\_](http://www.usg.edu/gafirst-fin/announcement_docs/AM_Delta_Training_for_PSFIN_v9.2_-_Participant_Guide.pdf) PSFIN\_v9.2\_-\_Participant\_Guide.pdf
- Anyone who uses the Federal Assets attributes: – Any comments or tips?

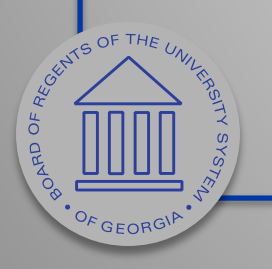

# Missing Assets

- New process as of  $9.2$
- Removed need to change Category to Missing.
- New query BOR\_AM\_MISSING\_ASSET Identifies missing assets. Requires assets be retired with a disposal code of "Missing".
- Missing assets must be reinstated and re-retired after two year period.

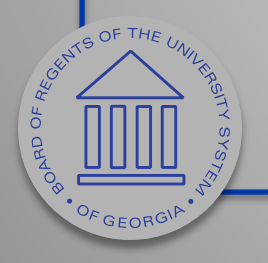

# Missing Assets

### • Use Retire/Reinstate Asset and Retire As Missing Asset.

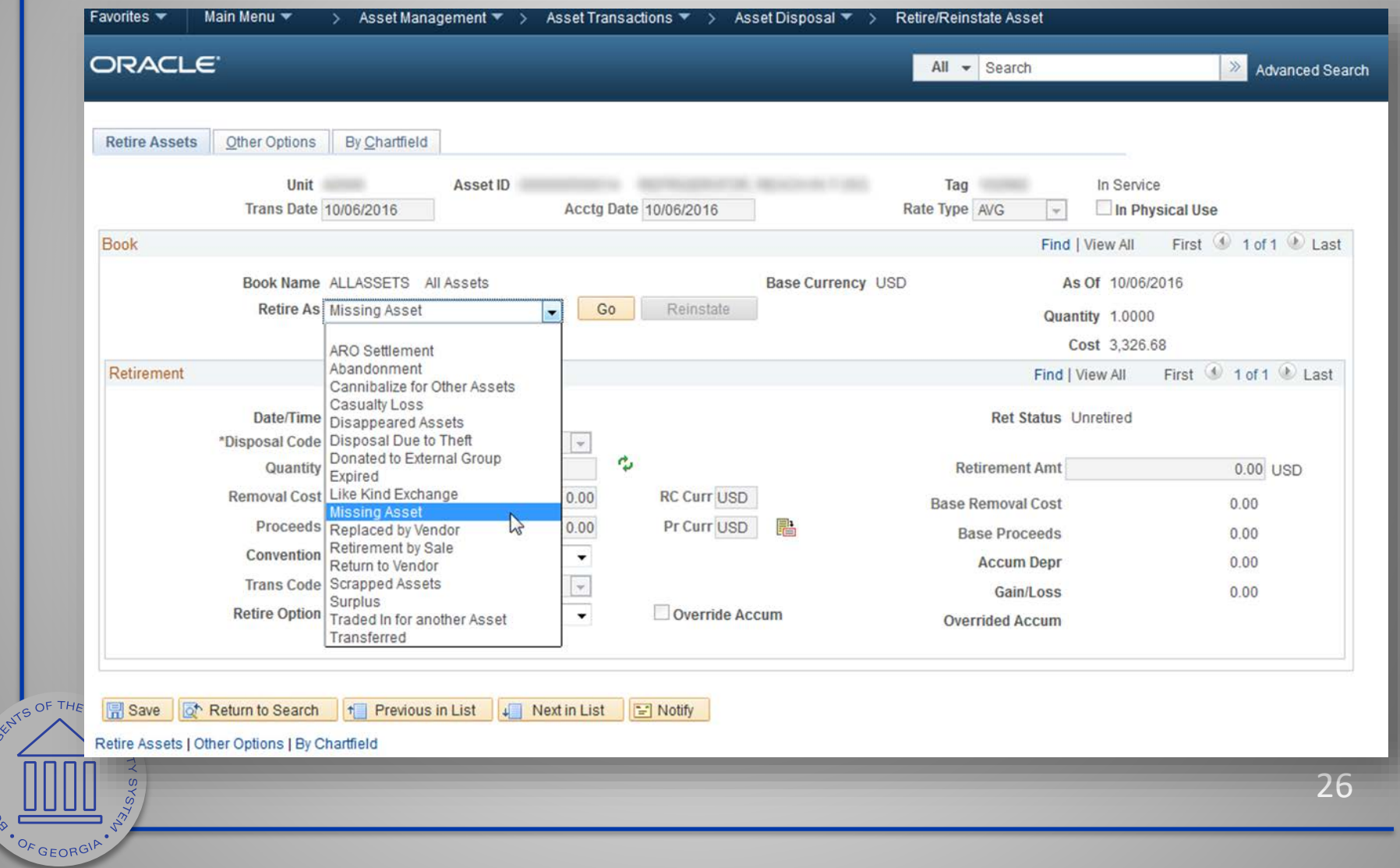

**PORTOFREE** 

# BOR\_AM\_MISSING\_ASSET Query

• Returns list of assets with Retire Type of Missing Asset.

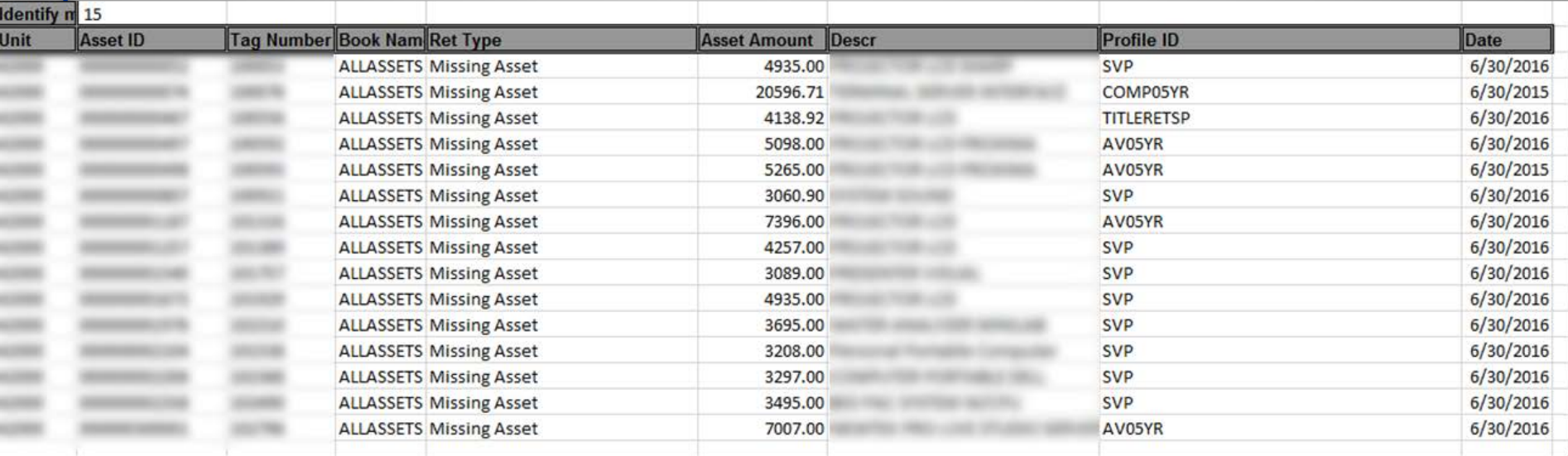

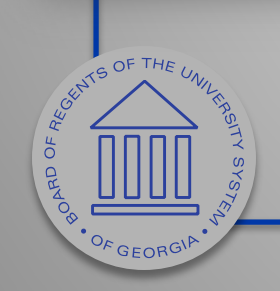

# Questions about Missing Assets

• Any comments or suggestions?

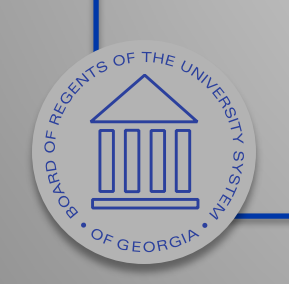

# Re-run Depr Close

- New as of 9.2
- Discussed at Summit 2016
- When the Reverse Posted Entries and the Rerun Depreciation Close options are both selected, and the journal entries have been created, then the original entry is reversed and a new accounting entry is created.

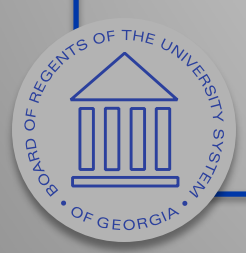

# Re-run Depr Close

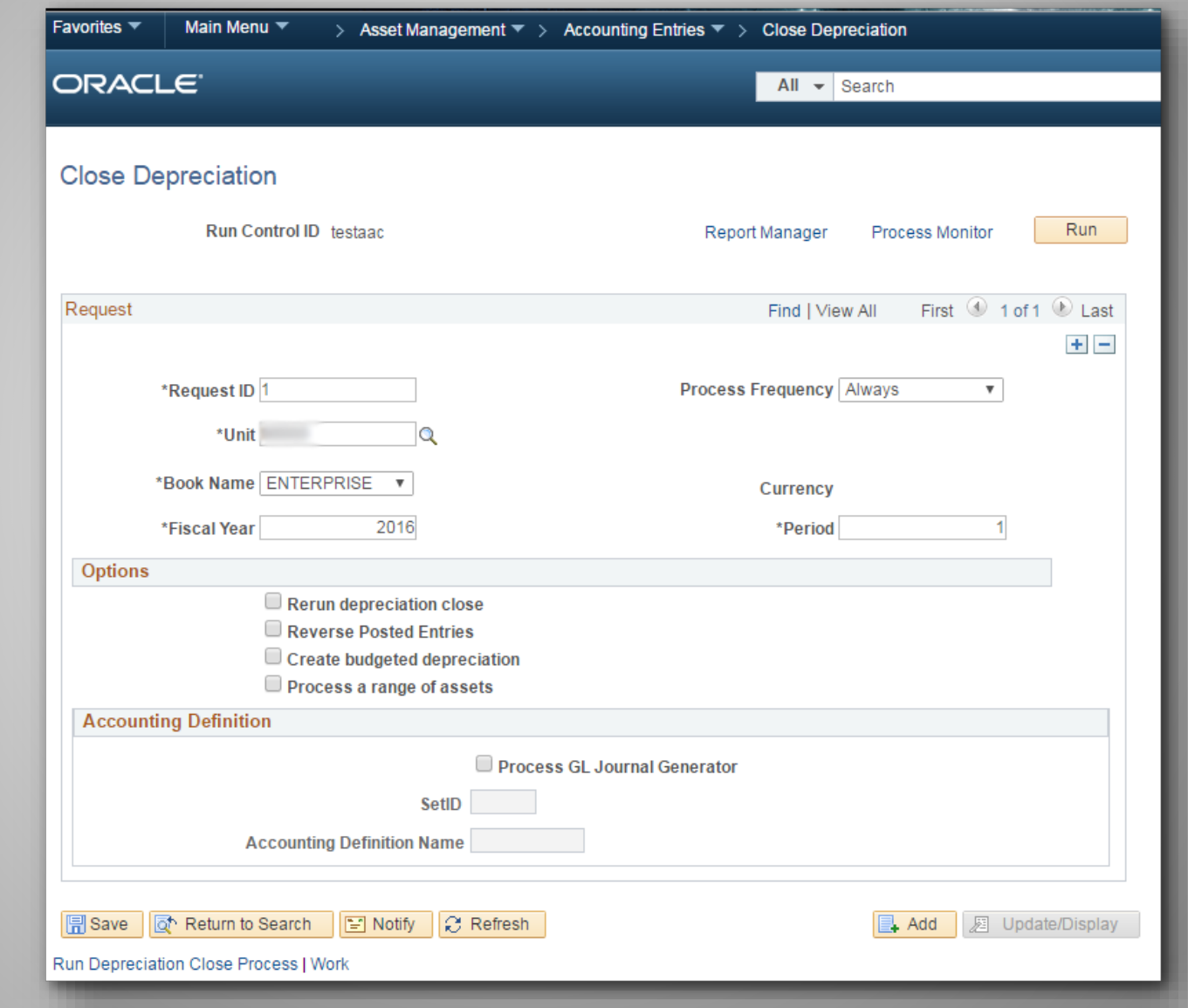

**CONSTRUCTIVE UNITED ASSAULTS** 

OF GEORGIA

30

#### • Review Financial Entries page after running Depr Close process.

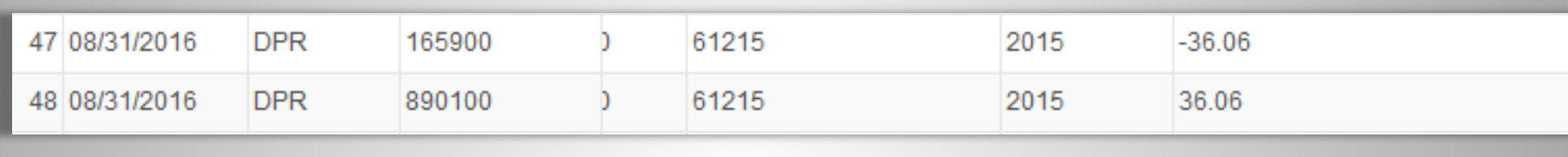

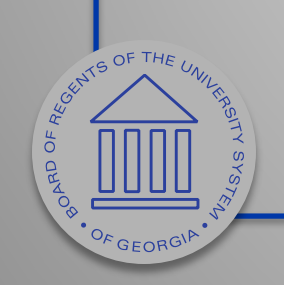

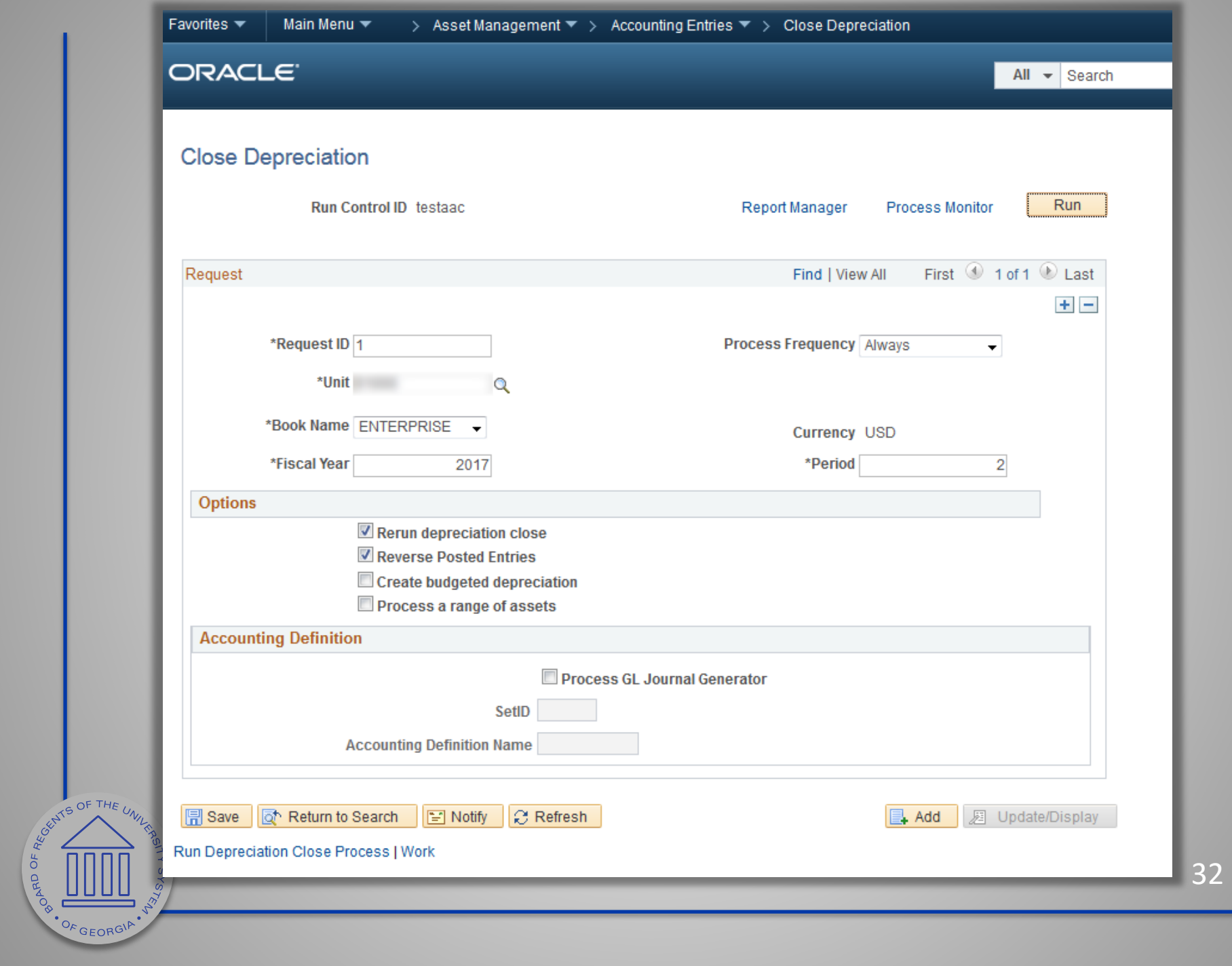

#### • Review Financial Entries page after Adjustment and rerun Depr Close.

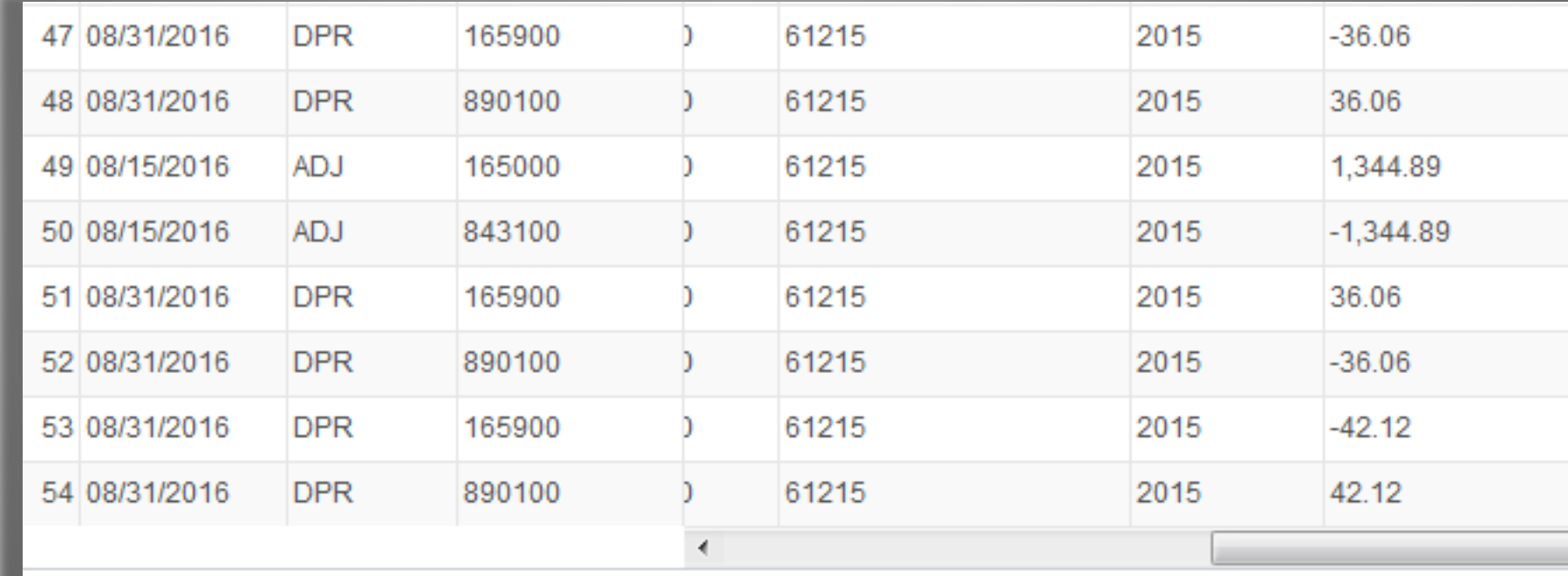

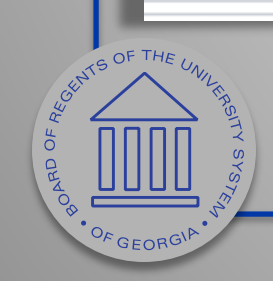

# Questions about Re-Run Depr Close?

- Any comments or suggestions?
- Business Process on final revisions:
	- http://www.usg.edu/gafirstfin/documentation/category/asset\_management

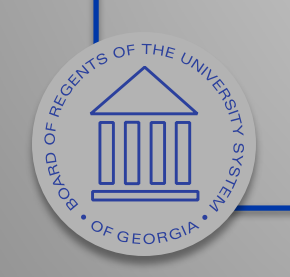

# Reconciliation Compare Reports

- Discussed at Summit 2016.
- Introduces new reports:
	- Asset NBV to Dist\_ln
	- Asset Dist\_ln to Jrnl\_ln
	- Account Reconciliation Report

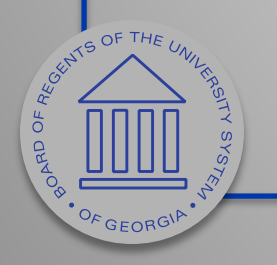

# AM Asset NBV to Dist Line Compare Report

#### AM Asset NBV to Dist Line Compare Report Scottish Shares Sections the most of the same

CATEGORY: IMPR

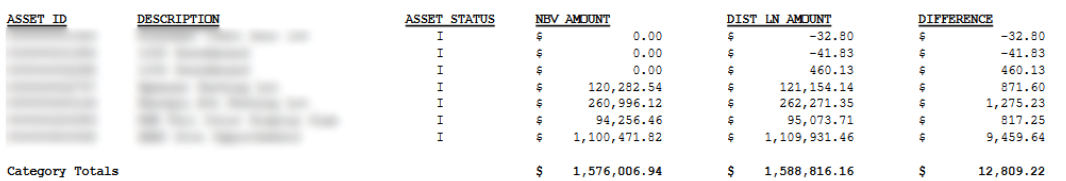

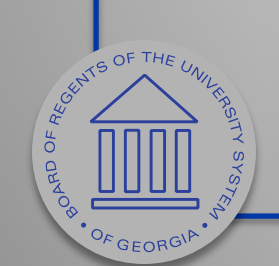

Version#: 4.30

Page: 2
### AM Asset Dist Line to Journal Compare Report

AM Asset Dist Line to Journal Compare Report Journals Originating from AM Module Fiscal Year: 2017

**JOURNAL DESCRIPTION** 

Depreciation Expense

**SOURCE** 

**AM** 

DIST LN AMOUNT

 $0.00$ 

 $-215.43$ 

ś.

\$.

**JOURNAL AMOUNT** 

s

 $-215.43$ 

 $0.00$ 

**DIFFERENCE** 

215.43

 $-215.43$ 

τ

s

**JOURNAL ID** 

DEPR348825

DEPR348825

CENTS OF THE UNITS  $\sigma$ **PARD** · OF GEORGIA

**ASSET ID** 

**ACCOUNT** 

**ACCOUNT DESCRIPTION** 

Version#: 5.10

### AM Account Reconcilition Report

AM Account Reconciliation Report

Fiscal Year: 2017 **ACCOUNT: 843100** DEPARTMENT: 0100101 START ACCT PER: 2 END ACCT PER: 2

CAPITAL Ledger Group

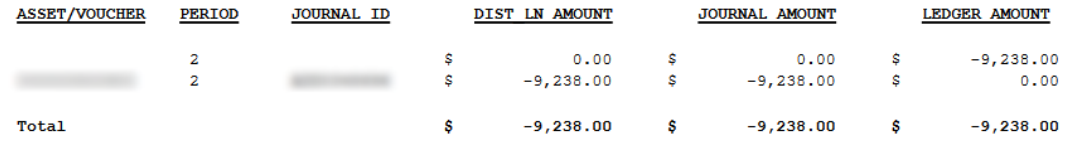

### AM Account Reconciliation Report

 $-100$ --Fiscal Year: 2017 ACCOUNT: 843100 DEPARTMENT: 0100101 START ACCT PER: 2 END ACCT PER: 2

### **ACTUALS** Ledger Group

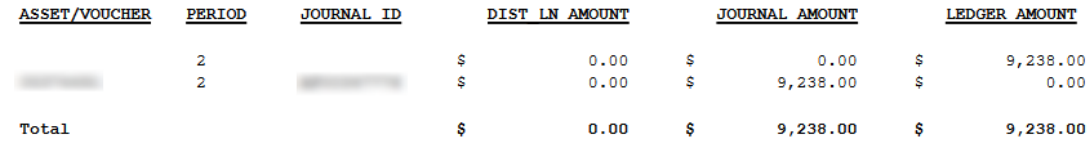

**ORAD** 

OF GEORGIA

### Questions about Compare Reports

- Any comments or suggestions?
- View Summit 2016 AM Reconciliation and Updates Presenation
	- http://www.usg.edu/gafirstfin/training docs/Asset Management Reconciliation and Updates P owerPoints.pdf

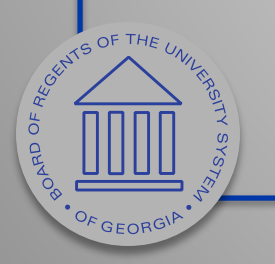

## SVP Asset Reconciliation

- Use BOR\_AM\_SVP\_AM\_DTL and BOR\_AM\_SVP\_ACTUALS\_DTL queries.
- SVP Assets do not go to the Capital Ledger.
- Reconciled by the Actuals Ledger.
- Manual work required.

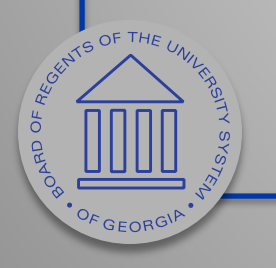

### SVP AM Transaction Detail Query (BOR\_AM\_SVP\_AM\_DTL)

- Returns detailed information for small value property add transactions.
- Pulls data by SVP category.

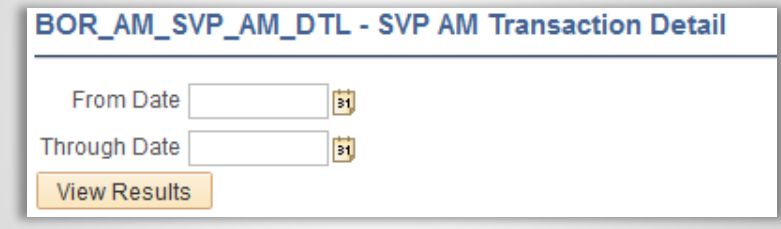

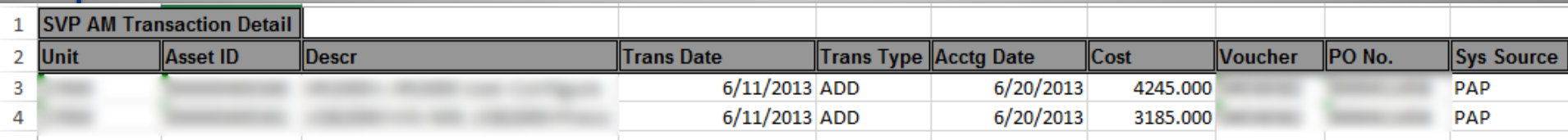

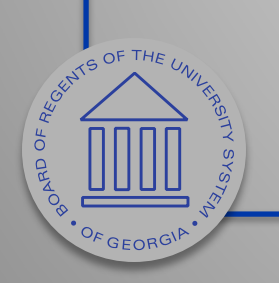

### SVP Actuals Journals (BOR\_AM\_SVP\_ACTUALS\_DTL)

- Returns details related to journal entries in the Actuals Ledger for small value property assets.
- Pulls data for SVP accounts 7432xx and 7442xx from Actuals Ledger.

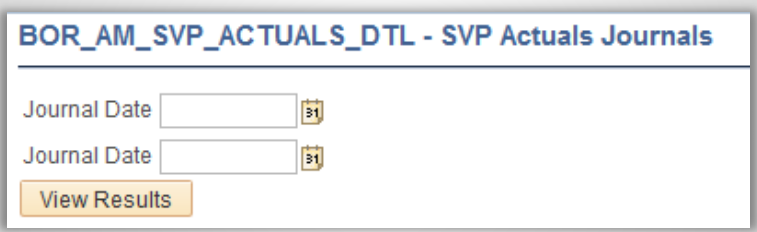

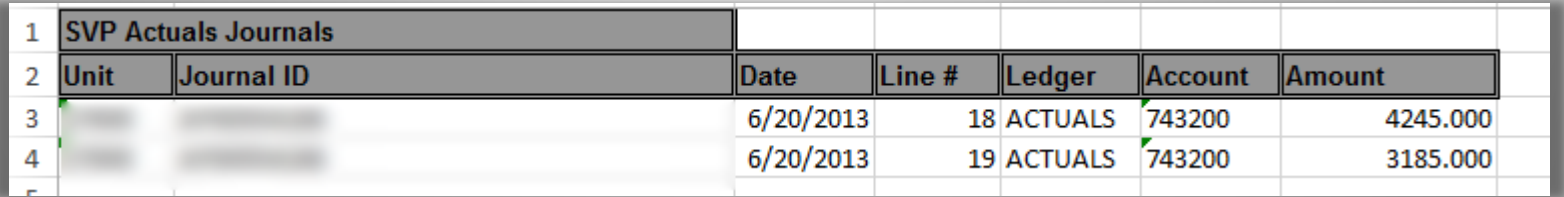

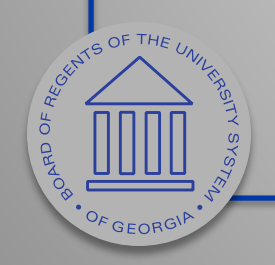

### Compare SVP Transactions to Actuals

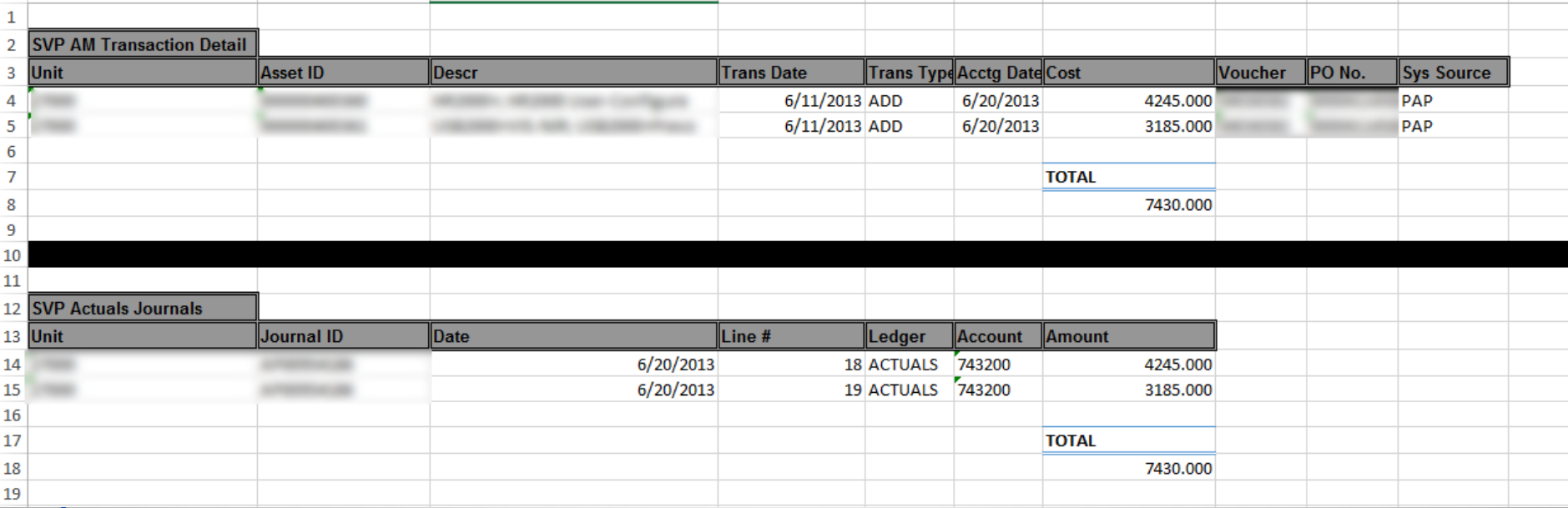

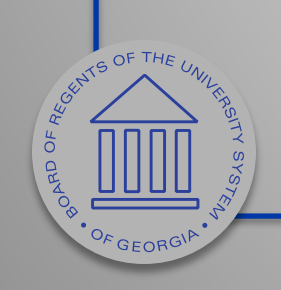

### Questions about SVP Reconciliation

- Any comments or suggestions?
- View Summit 2016 AM Reconciliation and Updates Presenation
	- http://www.usg.edu/gafirstfin/training\_docs/Asset\_Management\_Reconciliation\_and\_Updates\_P owerPoints.pdf

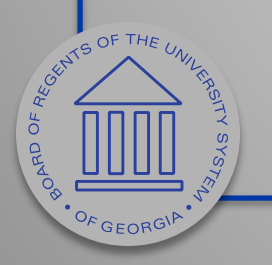

## AM/GL Reconciliation

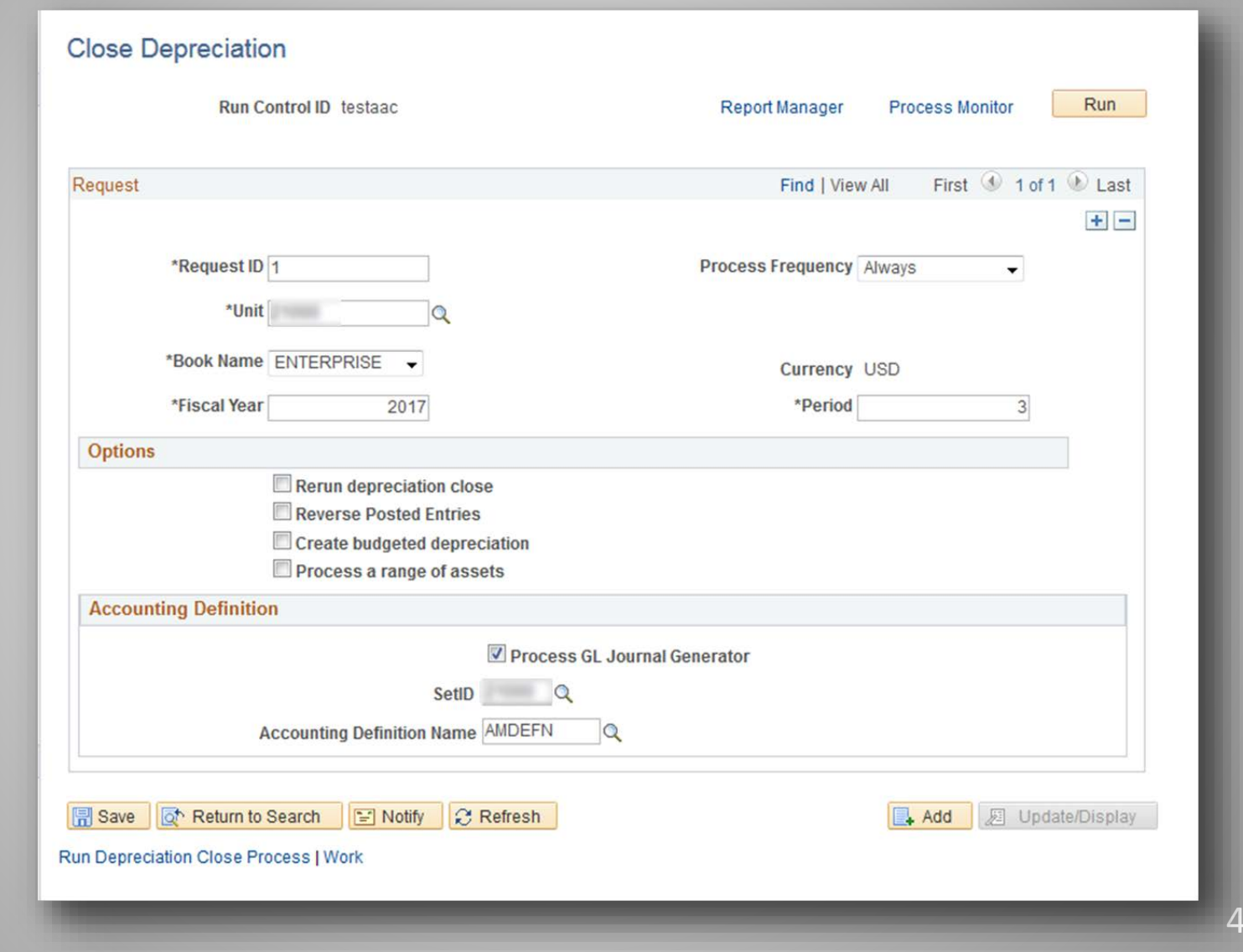

45

**AND SOF THE UNITED** OF GEORGIA

## AM/GL Reconciliation

- Allows you to generate journals when you run the Close Depreciation process.
- By doing this, these journals post to GL immediately, ensuring that no changes are made to the journals.
- Security access to Journal Generation.

 $S_{\text{FFOR}}$ 

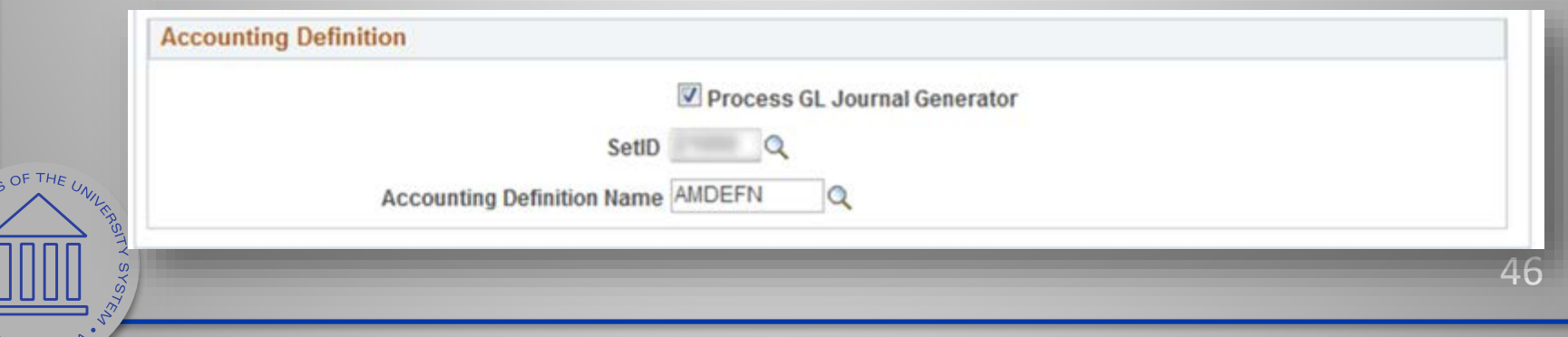

## Bug Fix - Approve Financial/Approve Physical

- Load status is now set correctly in the Interface tables when the status is changed using Approve Financial Information and Approve Physical Information pages.
- Allows load transactions from AM process to run to success.
- Before fix, changes had to be made to both Financial and Physical pages.

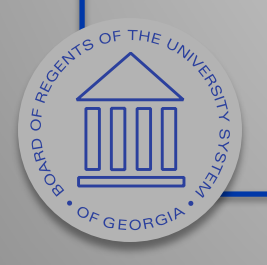

### Review Financial Information

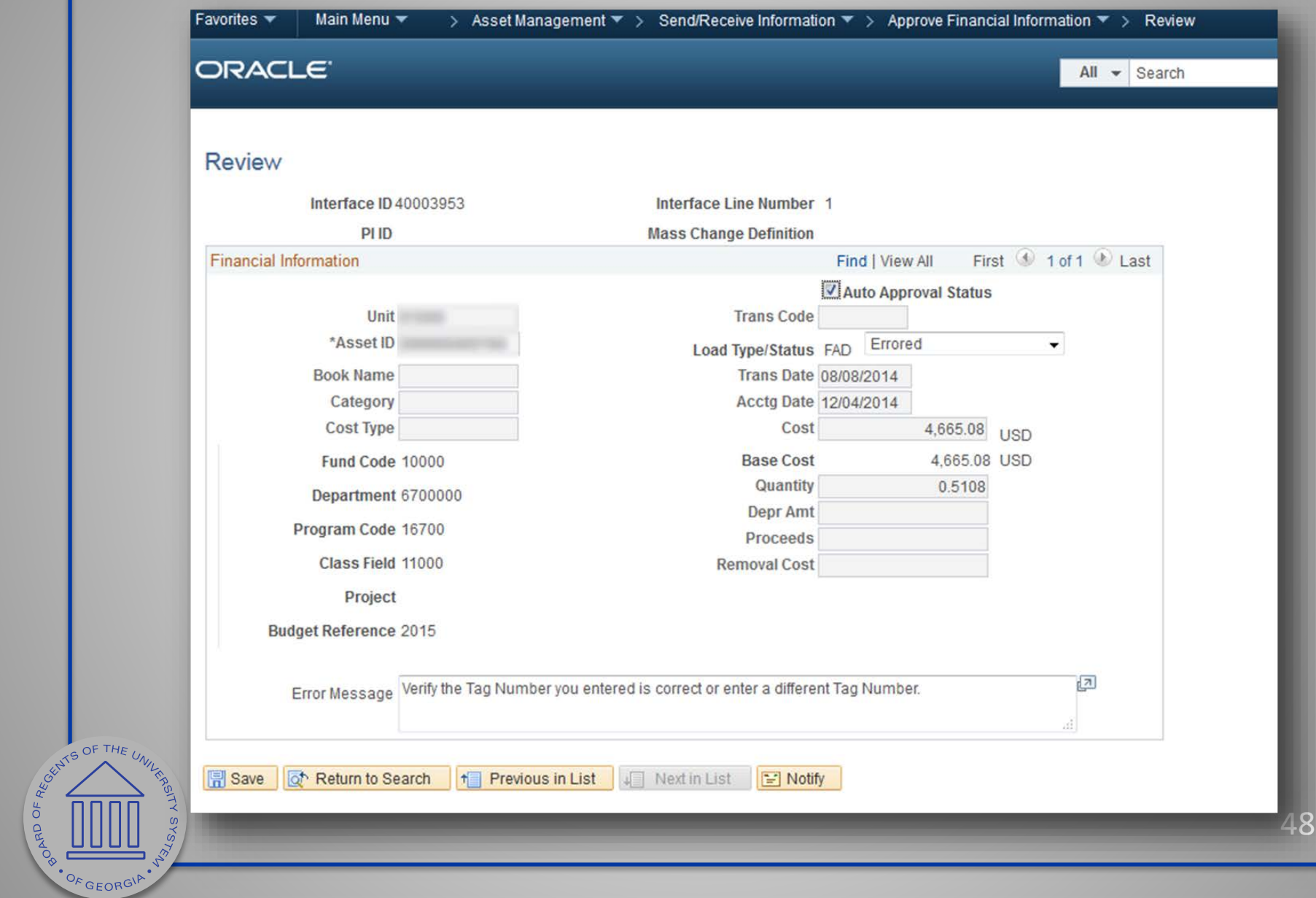

## Review Financial Information

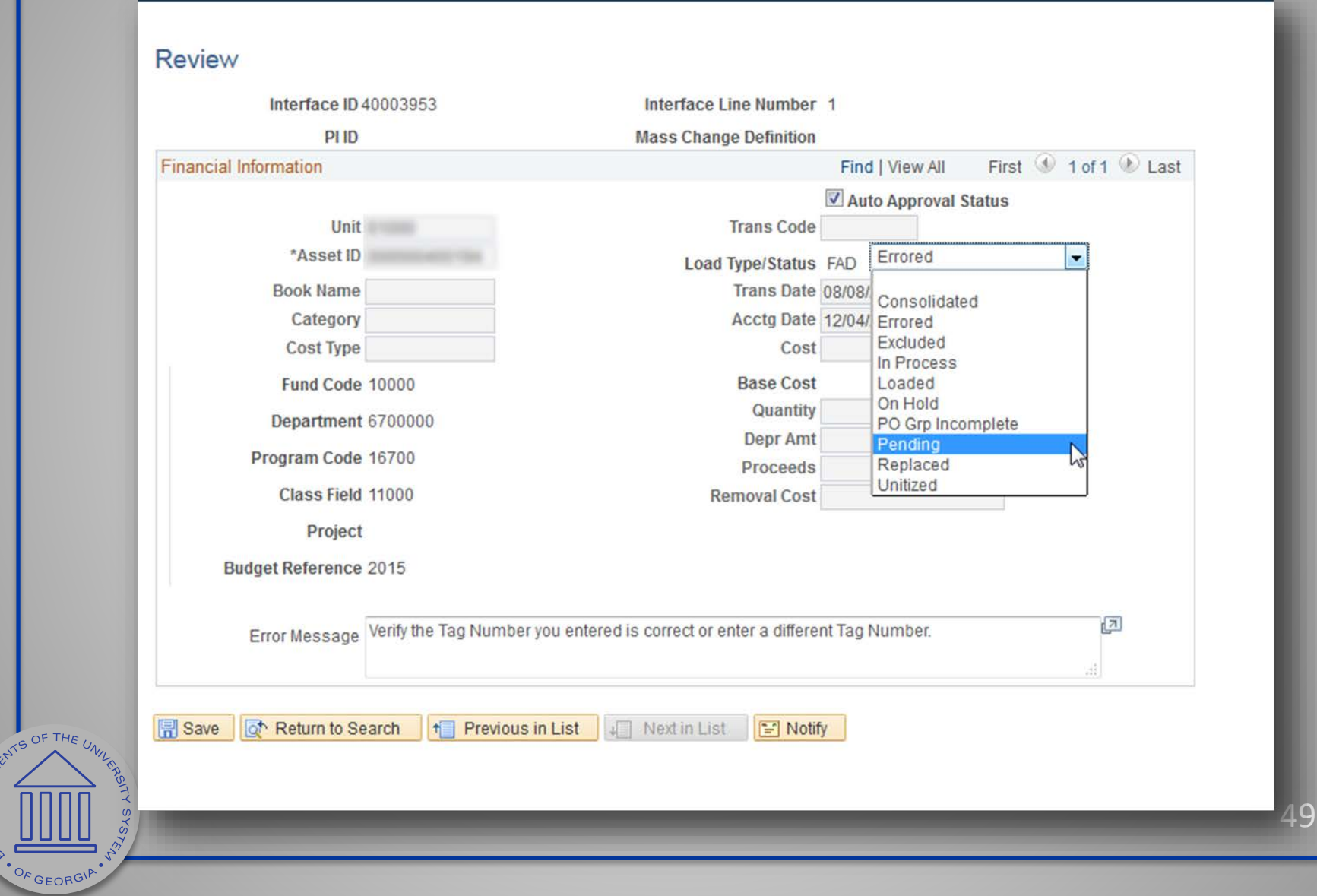

**PORTOFREE** 

## Review Phy-A

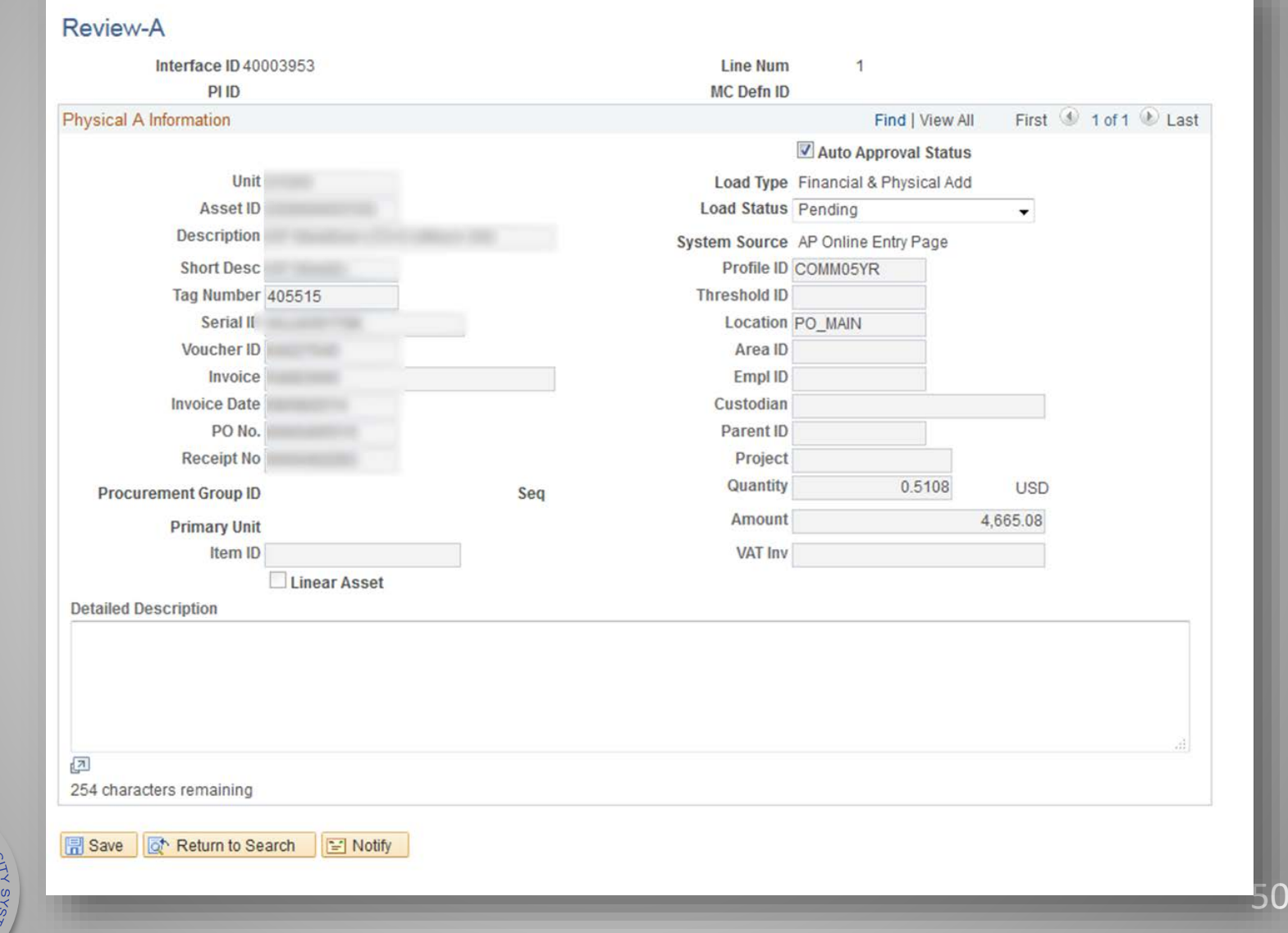

**ARTICLE OF THE UNITS ARTICLE OF THE UNITS ARTICLE OF THE UNITS** 

### Asset Reconciliation Reference Sheet

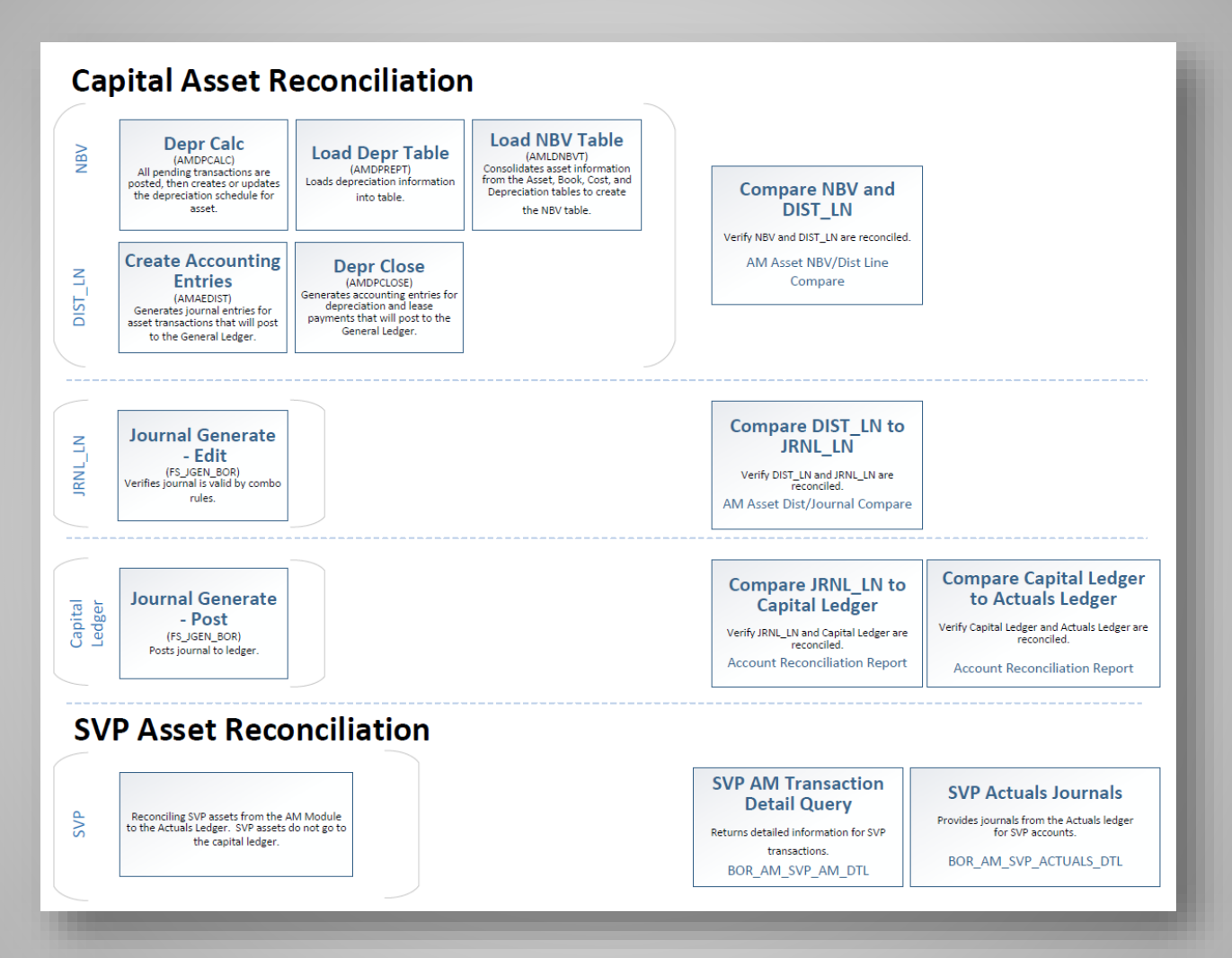

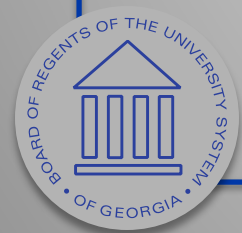

51 http://www.usg.edu/gafirstfin/documents/Asset\_Management\_Reconciliation\_Reference\_Sheet.pdf

### AM Interface Process Reference Sheet

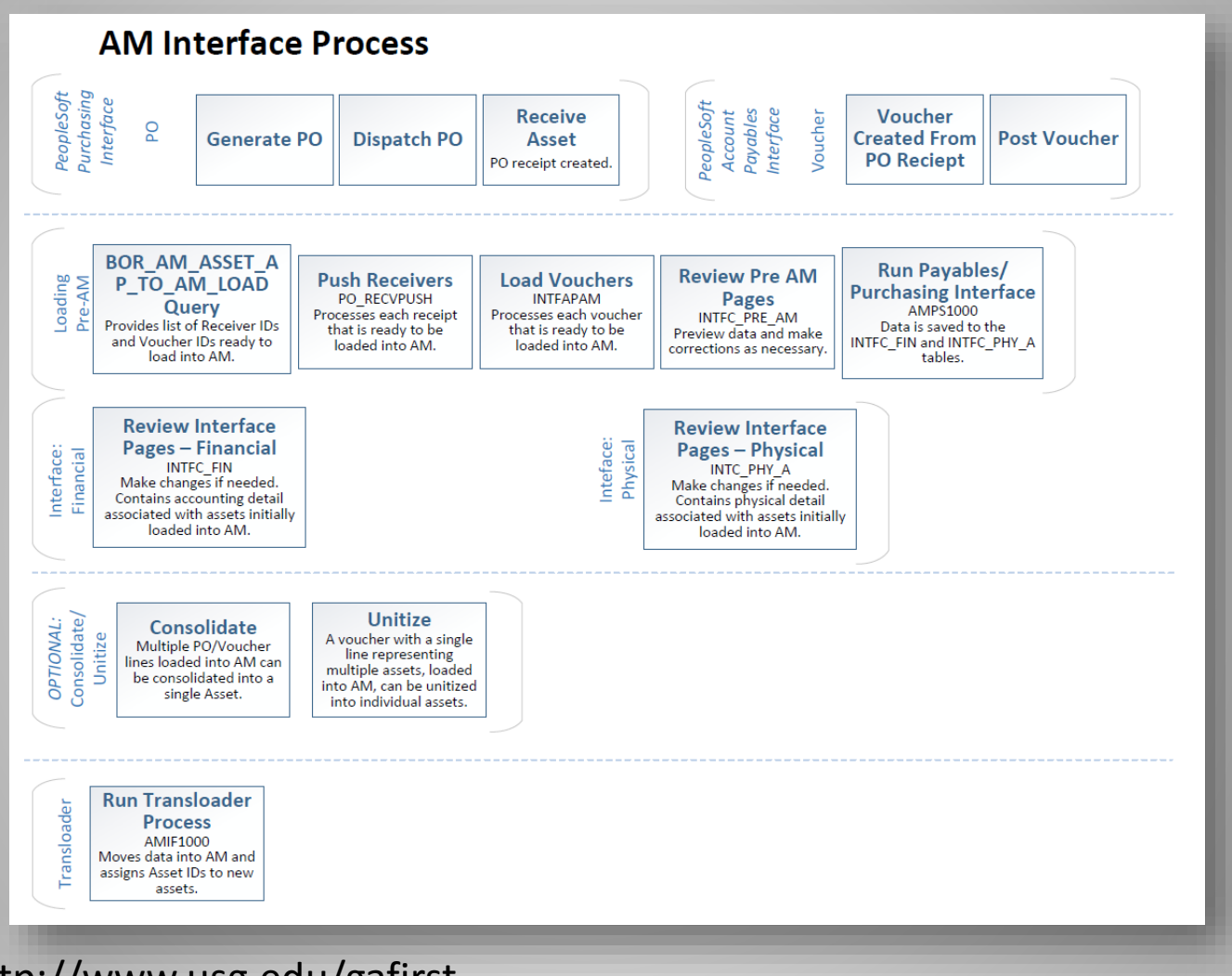

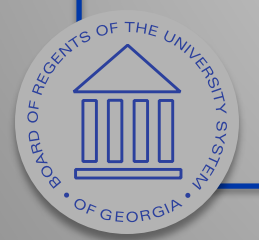

http://www.usg.edu/gafirstfin/documents/Asset\_Management\_Interface\_Process\_Reference\_Sheet. pdf

### 9.2 AM Queries and Reports Job Aid

**GEORGIAFIRST** 

People<sub>s</sub>oft

### 9.2 AM Queries and Reports

### **AM Queries**

To access a BOR predefined query: Query Viewer: Main Menu > Reporting Tools > Query > Query Viewer Query Manager: Main Menu > Reporting Tools > Query > Query Manager

Enter the Query Name in the "begins with" field. Click Search.

You can add any query to a My Favorites list. They will appear under My Favorite Queries on both the Query Viewer and Query Manager pages.

### **Asset Information Queries:**

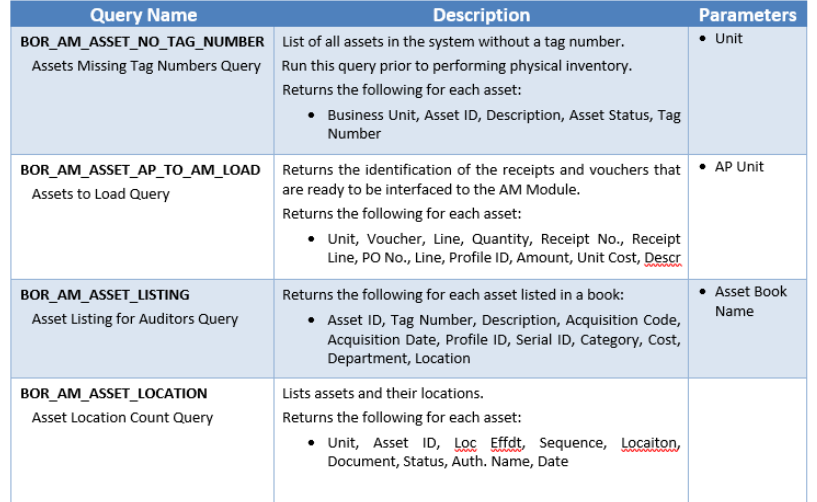

### **GEORGIAFIRST**

### **People**Soft

### **AM Reports**

Reports can be viewed in either the Report Manager or the Process Monitor. When running a report, you can select how you want the report to be displayed, e.g. HTML, PDF, Excel. You can also choose to run your report to the Web or to a separate window.

### **Asset Information Reports:**

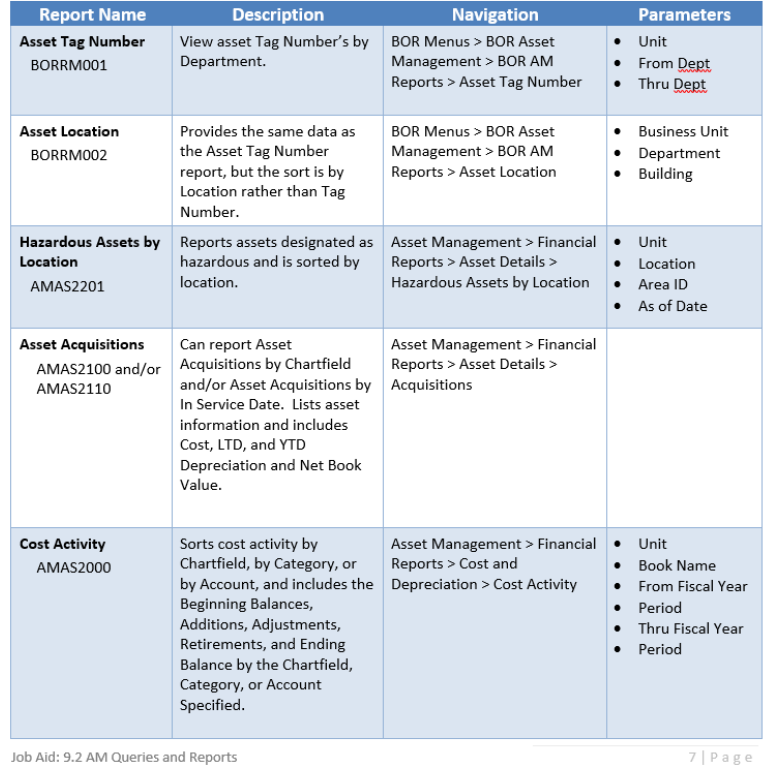

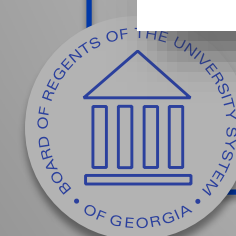

http://www.usg.edu/gafirstfin/documents/9.2\_AM\_Queries\_and\_Reports\_2016.pdf

### Asset Management Business Process Updates

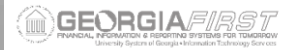

**Business Process Index Asset Management** 

### **Asset Management Business Processes**

### **Asset Management - Assets**

### **Asset Creation**

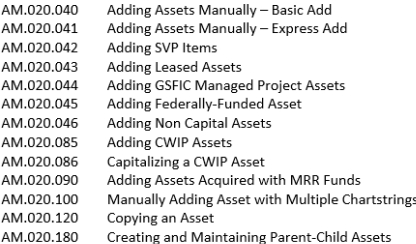

### **Asset Adjustments and Transfers**

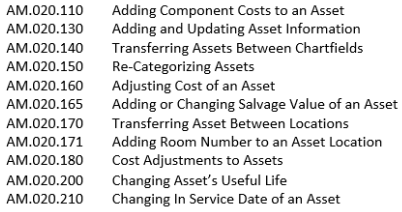

### **Depreciating an Asset**

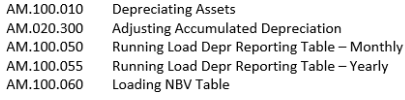

### **Asset Retirements**

 $\sigma$ 

OF GEORGIP

**Retiring Assets** AM.020.220 AM.020.225 **Retiring Non Capital Assets** 

**Business Process Index Asset Management** 

> A  $\Delta$  $\Delta$

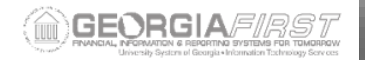

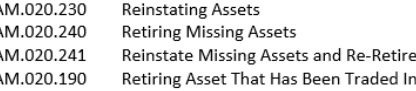

### Asset Warranties, Maintenance, and Repair

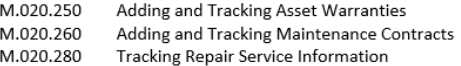

### **Online Asset Inquiry**

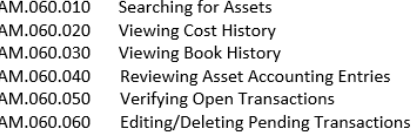

### **Asset Management - Integration**

### Integration with Other PeopleSoft Modules

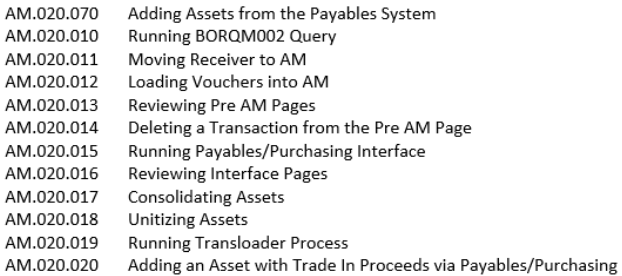

**SEATS OF THE UNITED** http://www.usg.edu/gafirstfin/documents/Asset\_Management\_Business\_Process\_Index\_R30\_06- 07-2016.pdf

### Recat Leased Capital Assets

### Appendix A - Profile ID/Category/Account Mapping

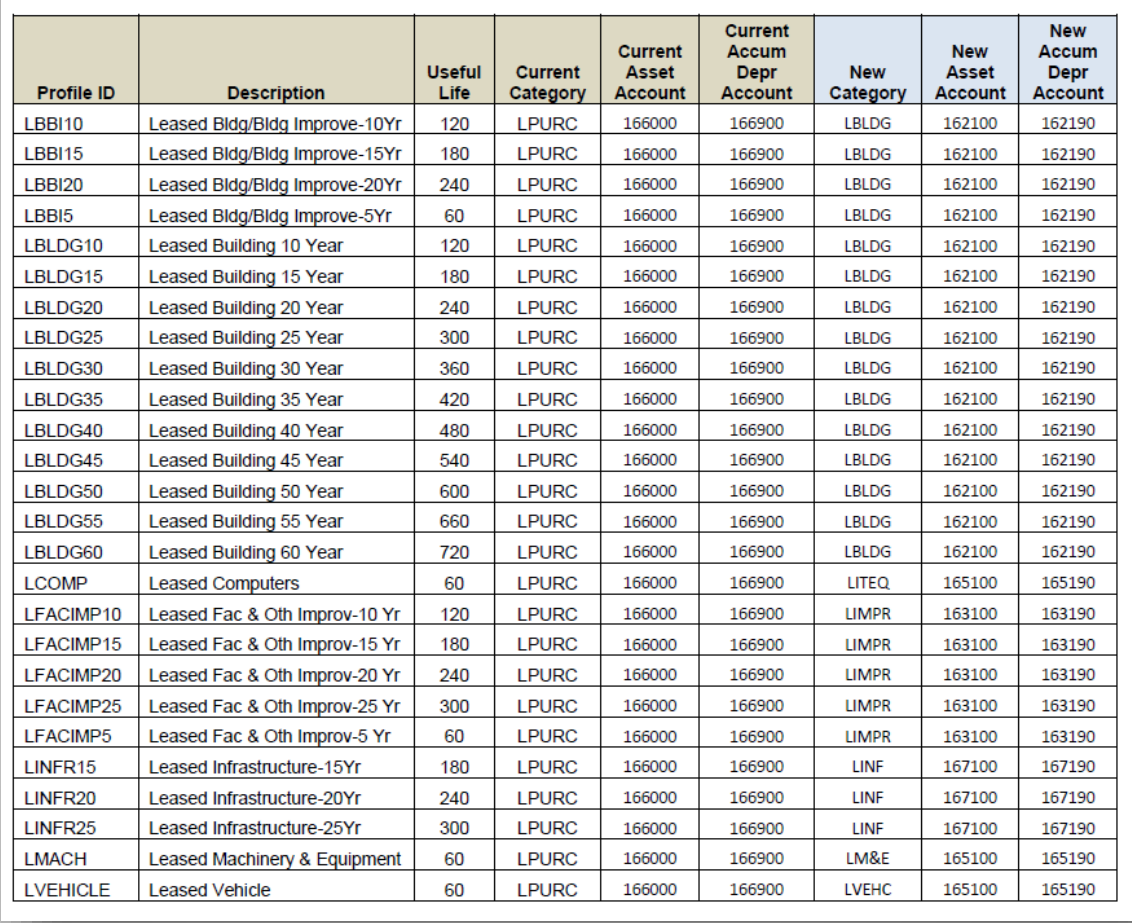

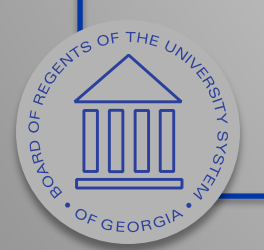

http://www.usg.edu/gafirst-fin/announcement\_docs/Re-Categorizing\_Leased\_Capital\_Assets.pdf

## Questions so far?

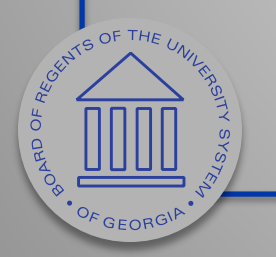

# Upcoming Functionality Part of 5.20 Release

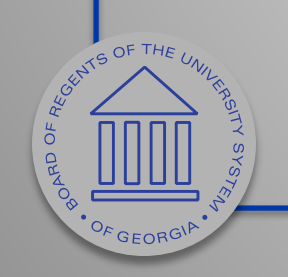

### Accuracy Improvement for Consolidation and Unitization

• Includes ability to consolidate and unitize assets with multiple chartfield distributions.

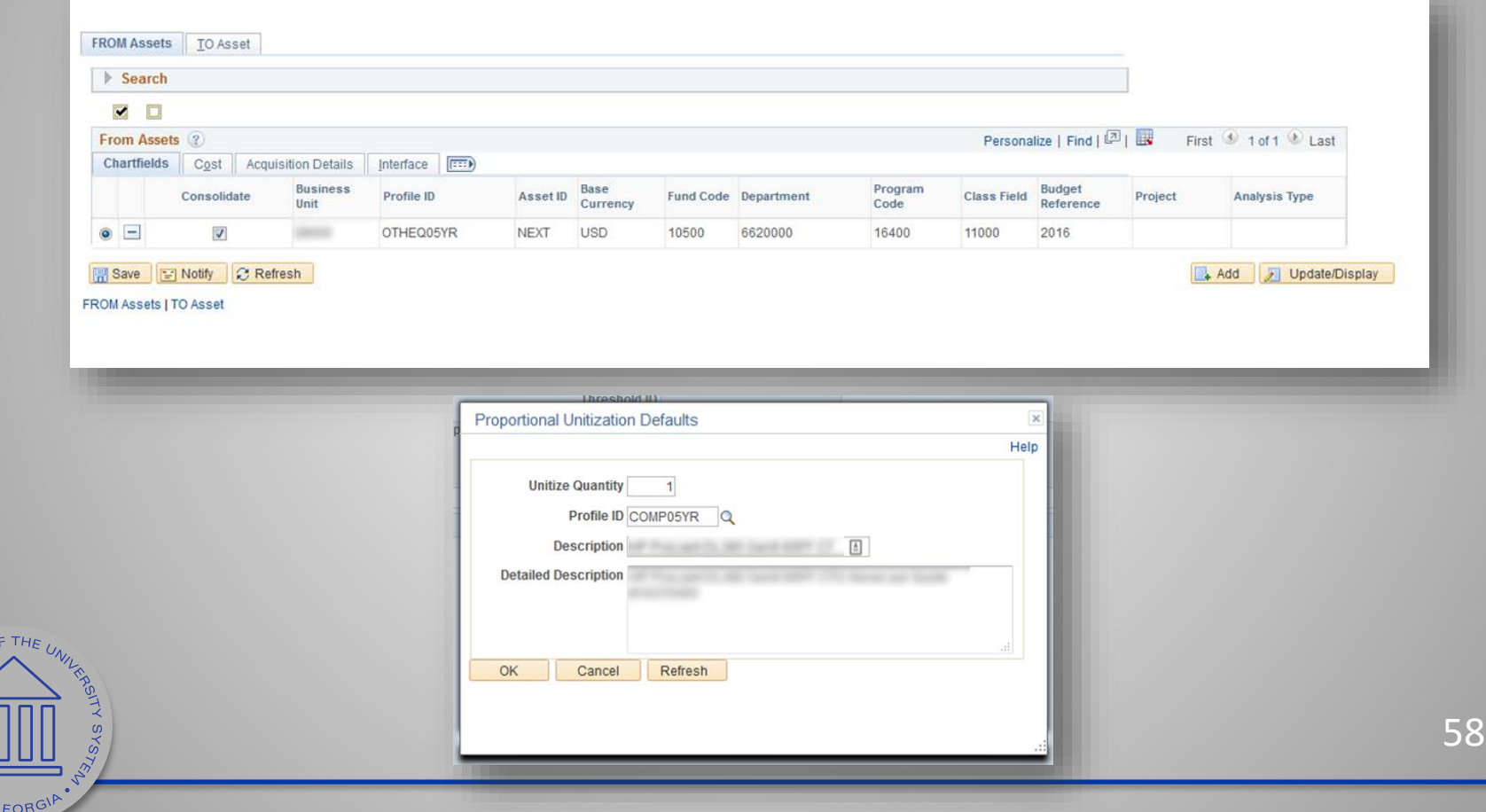

POARD OF REGALACIÓN

## Non-leased Profile ID message

• When changing non-leased profile ID on Basic Add page.

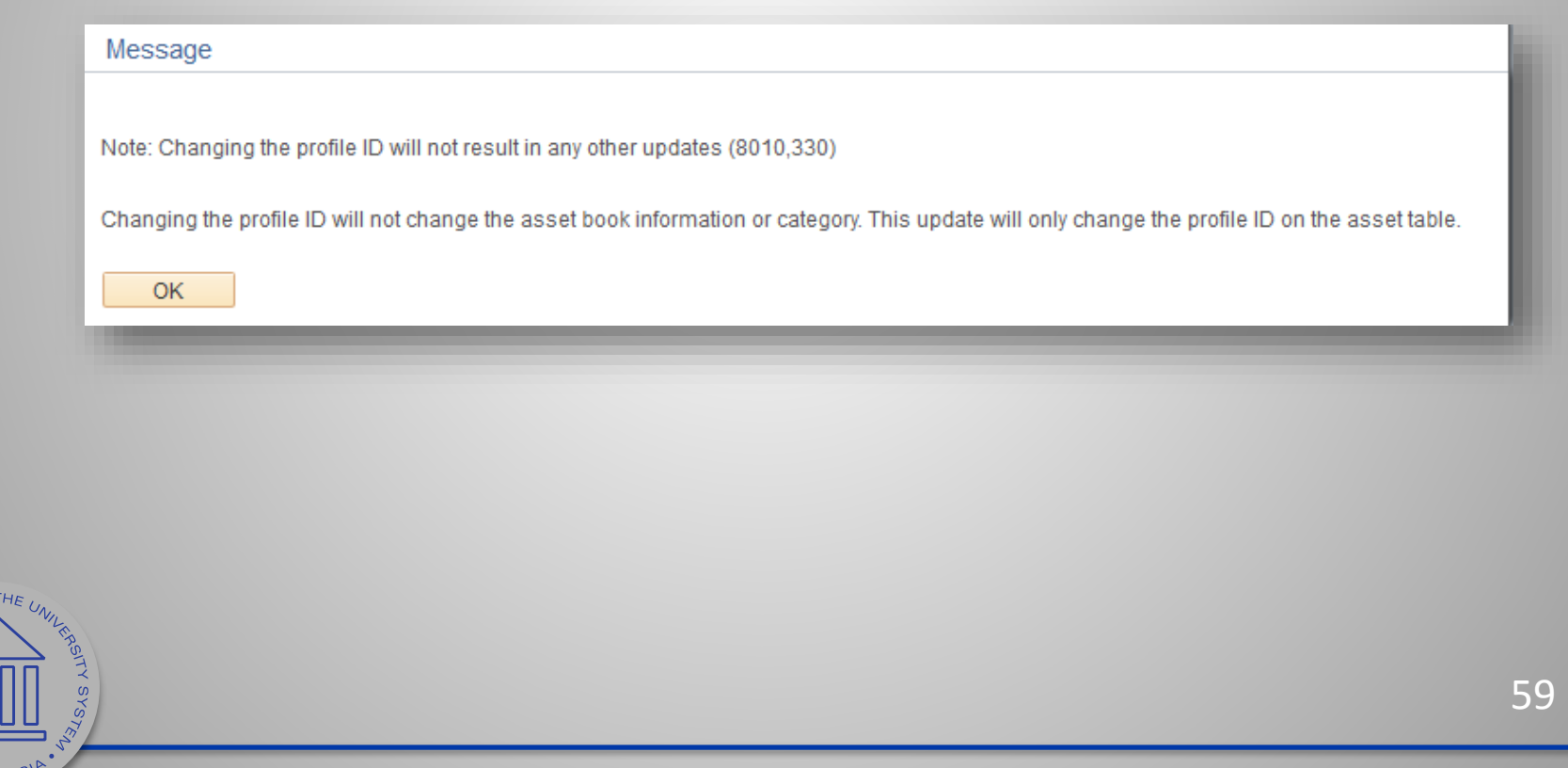

**PARKANTS OF THE OF** 

# Future Functionality

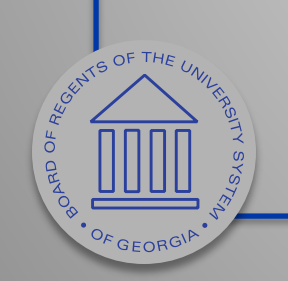

## SVP Asset Reconciliation Report

- Will automatically compare both SVP queries used to reconcile.
	- BOR\_AM\_SVP\_AM\_DTL
	- BOR\_AM\_SVP\_ACTUALS\_DTL
- Return any discrepancies.
- Eliminates need to two queries and manually compare Excel spreadsheets.

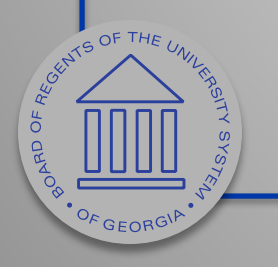

### Discussion: SVP Reconciliation

Any questions?

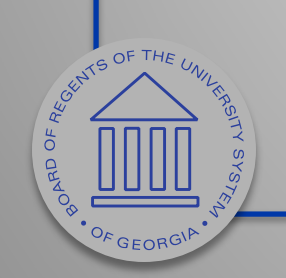

## Transaction Reversal

- Used for asset transactions entered incorrectly or applied to wrong asset ID.
- Reverses the transaction last performed on the asset.
- Provides audit trail of each reversal.

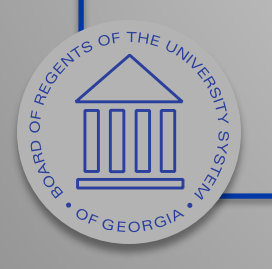

## Transaction Reversal

- Can only be performed on assets that have completed the depreciation calculation process.
- Permitted for initial asset addition, adjustments, transfers, recats.
	- Reversal for initial asset addition is permitted only when entries are not yet posted to GL.
	- Results in deletion of depreciation and accounting entries for that transaction.

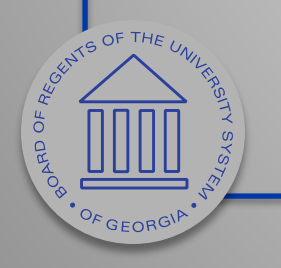

## Transaction Reversal

- Cannot be performed on non-financial assets (SVP).
- If transaction is found to be in error prior to running the depr calc process, you can modify the transaction using the Pending Trans Update/Delete page.

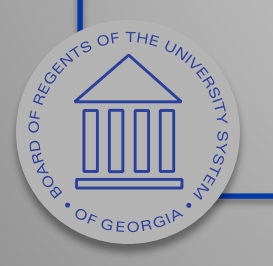

### Reversal Reason Codes (Optional)

Used to create transaction reversal reasons and corresponding reason codes.

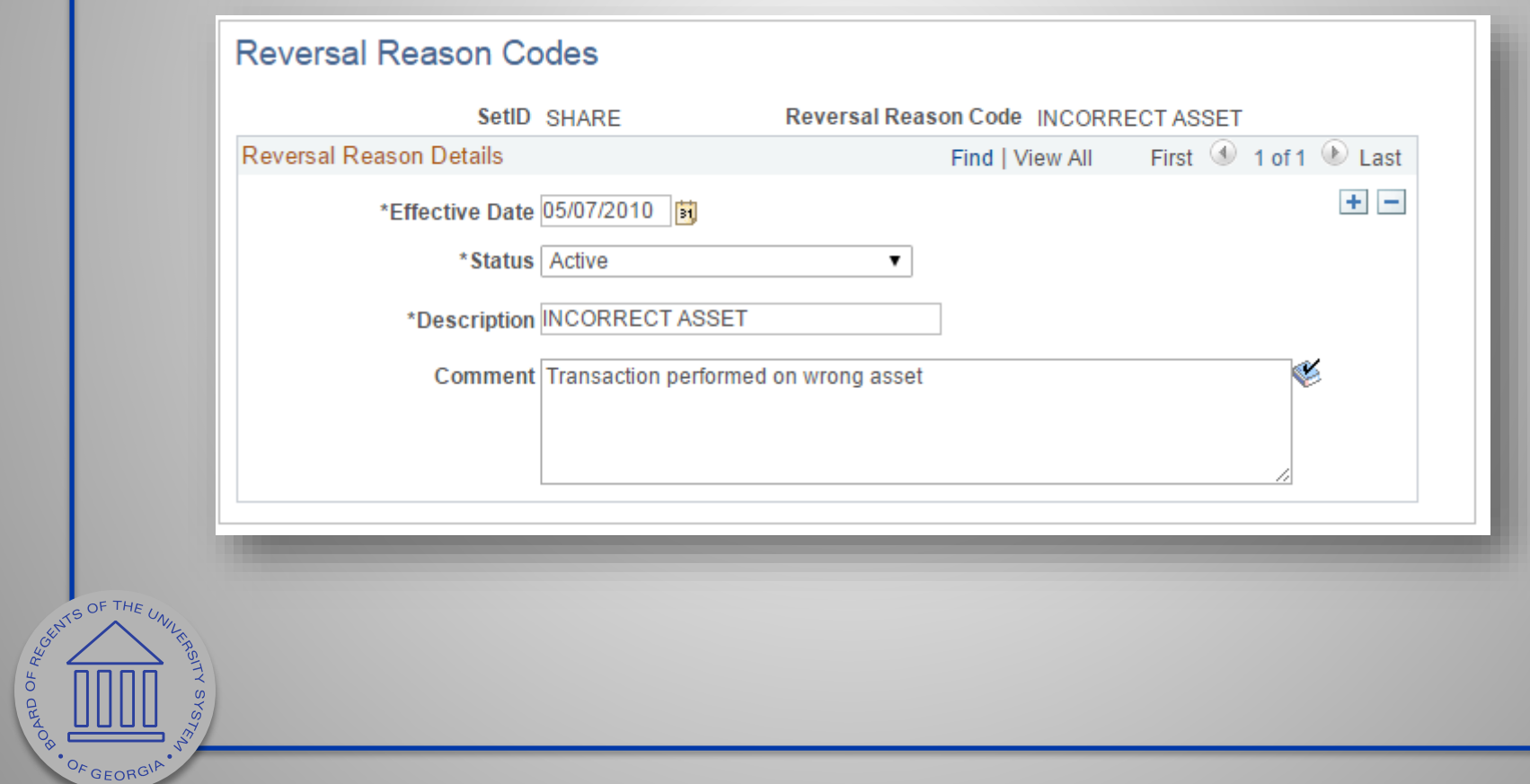

### Transaction Reversal Page Used to enter the parameters for the reversal and generate the reversal transaction.

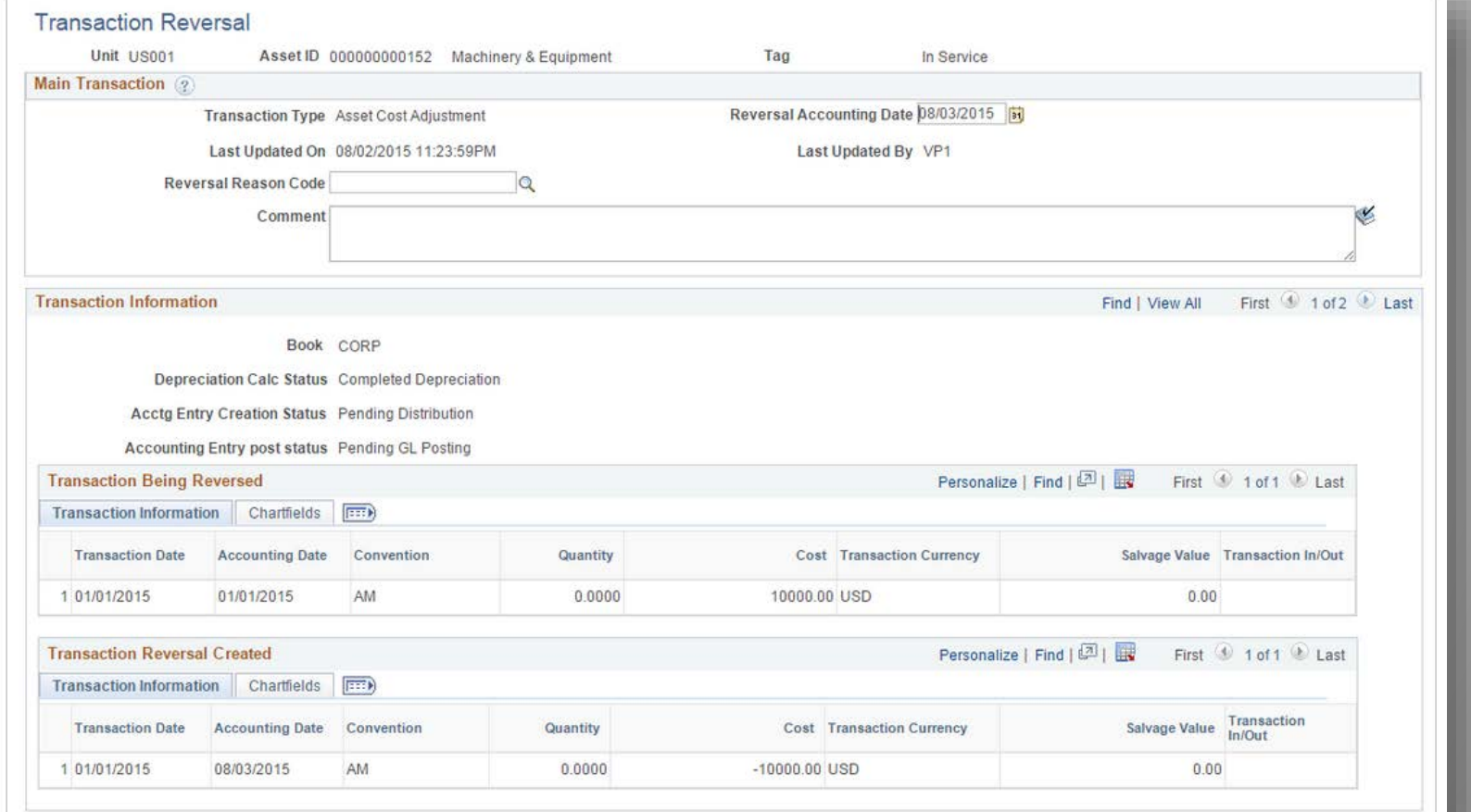

**BUSICAL POLITICAL PROPERTY AND PROPERTY** 

### Review Reversal Transaction Page

### Used to review details about a reversed transaction.

![](_page_67_Picture_16.jpeg)

POARD OF AFGAT

## Audit Logs

### View detailed audit information for the reversed transaction.

![](_page_68_Picture_21.jpeg)

**POARD OF AFGATION** 

**OF GEORGIP** 

## Discussion: Transaction Reversal

Any questions?

![](_page_69_Picture_2.jpeg)

## BOR\_AM\_ASSET\_AP\_TO\_AM\_LOAD Query

- Returns list of receipts/vouchers with Receive ID /Voucher ID to load.
- Issues with items remaining on report.
- Looking for ways to adjust query to closer resemble the Load Voucher process.
- Report does not need to be "clean"
	- Can be modified to not include stuck vouchers

![](_page_70_Picture_6.jpeg)

## Discussion: BOR\_AM\_ASSET\_AP\_TO\_AM\_LOAD **Query**

Any questions?

![](_page_71_Picture_2.jpeg)
## Physical Inventory

#### <https://www.youtube.com/watch?v=brOXboB1qRg>

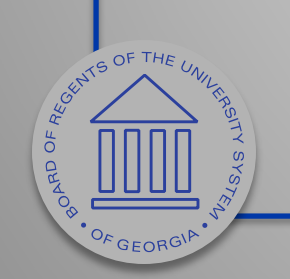

## Discussion: Physical Inventory

- Specific types of reports needed to interface 3<sup>rd</sup> party with PeopleSoft.
- Use of third party scanners (InLogic)
	- Any others?
	- How is it working?

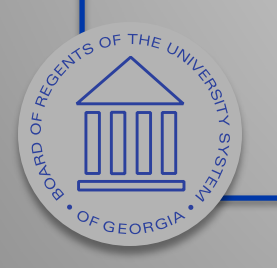

## To be rated…

- Physical Inventory (PeopleSoft Solution)
- Transaction Reversal
- AP to AM Load Query leftovers
- SVP Asset Recon Compare Report
- Documentation and Training
- Additional requests (if any)

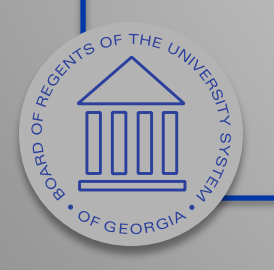

#### Implementation Complexity Scoring

- Physical Inventory (High)
- Transaction Reversal (High)
- AP to AM Load Query leftovers (Medium)
- SVP Asset Recon Compare Report (Medium)
- Documentation and Training (Medium)
- Additional requests (if any)
- High complexity items will require approval

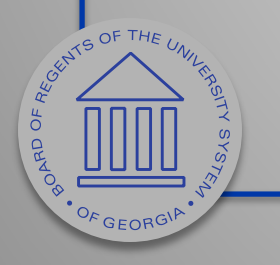

#### Prioritization Enhancement Score Sheet

- Will be emailed out shortly after the WebEx ends.
- Assign a number to each enhancement line item.
	- 1 Highest priority
	- 5 Lowest priority
- One submission per institution.
- Send to a[shley.carbone@usg.edu](mailto:shley.carbone@usg.edu) by November 8<sup>th</sup>

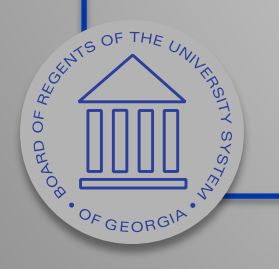

#### Prioritization Enhancement Score Sheet

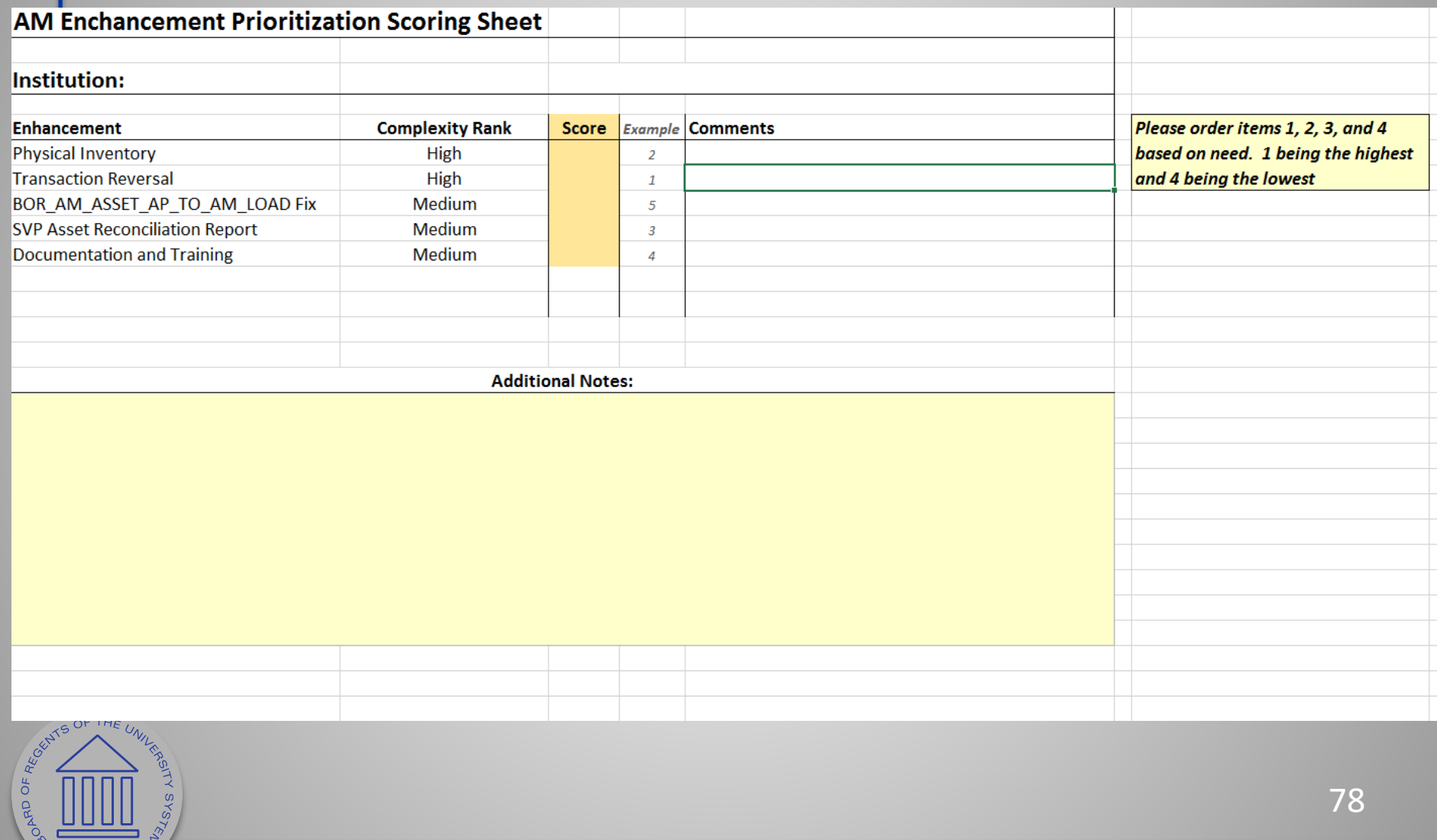

"OF GEORGIA"

# **Training Survey**

- Survey will be sent out after WebEx.
- Ability to submit requests for top three training needs:
	- Training opportunities
	- Documentation requests (Improvements, Updates)
	- Delivery format (Video, Job Aid, Class)

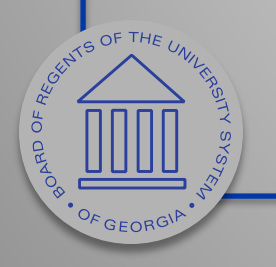

# Potential Training Opportunities

- Basics of Reconciliation
- Advanced Reconciliation
- Interface Process
- Missing Assets
- SVP Reconciliation
- Transaction Date VS Accounting Date
- AM Workcenter

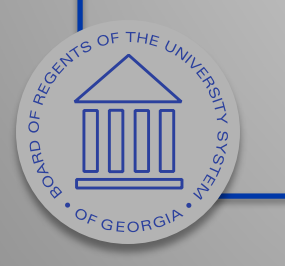

## Session Survey

- Sending out after WebEx.
- Due November 8<sup>th</sup>.
- Provide feedback related to this WebEx Session.

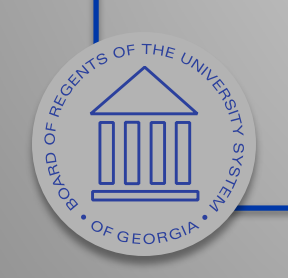

Please complete Prioritization Enhancement Score Sheet, Training Survey and Session Survey by November 8th.

Your feedback is very important to us!

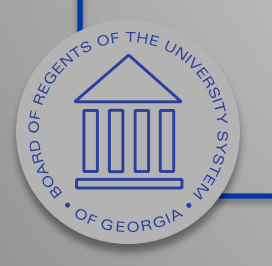

## Before we go…

- What's going right?
	- Process or documentation that is helpful.
- What's going wrong?
	- Process or documentation that is confusing, unhelpful, or slowing down workflow.

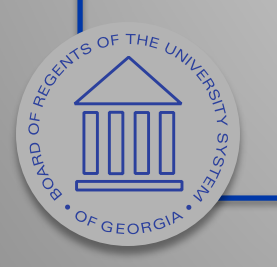

#### Contact: [ashley.carbone@usg.edu](mailto:ashley.carbone@usg.edu)

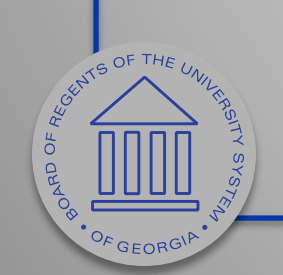

### Resources

- http://www.usg.edu/gafirst[fin/documents/9.2\\_WorkCenters\\_Job\\_Aid.pdf](http://www.usg.edu/gafirst-fin/documents/9.2_WorkCenters_Job_Aid.pdf)
- http://www.usg.edu/gafirst[fin/announcement\\_docs/AM\\_Delta\\_Training\\_for\\_P](http://www.usg.edu/gafirst-fin/announcement_docs/AM_Delta_Training_for_PSFIN_v9.2_-_Participant_Guide.pdf) SFIN\_v9.2 - Participant\_Guide.pdf
- http://www.usg.edu/gafirst[fin/documentation/category/asset\\_management](http://www.usg.edu/gafirst-fin/documentation/category/asset_management)
- http://www.usg.edu/gafirst[fin/training\\_docs/Asset\\_Management\\_Reconciliati](http://www.usg.edu/gafirst-fin/training_docs/Asset_Management_Reconciliation_and_Updates_PowerPoints.pdf) on\_and\_Updates\_PowerPoints.pdf

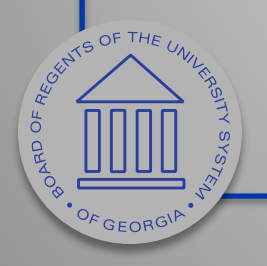

## Resources

- http://www.usg.edu/gafirst[fin/documents/Asset\\_Management\\_Reconciliation\\_](http://www.usg.edu/gafirst-fin/documents/Asset_Management_Reconciliation_Reference_Sheet.pdf) Reference\_Sheet.pdf
- http://www.usg.edu/gafirst[fin/documents/Asset\\_Management\\_Interface\\_Proc](http://www.usg.edu/gafirst-fin/documents/Asset_Management_Interface_Process_Reference_Sheet.pdf) ess\_Reference\_Sheet.pdf
- http://www.usg.edu/gafirst[fin/documents/9.2\\_AM\\_Queries\\_and\\_Reports\\_2016](http://www.usg.edu/gafirst-fin/documents/9.2_AM_Queries_and_Reports_2016.pdf) .pdf
- http://www.usg.edu/gafirst[fin/documents/Asset\\_Management\\_Business\\_Proc](http://www.usg.edu/gafirst-fin/documents/Asset_Management_Business_Process_Index_R30_06-07-2016.pdf) ess\_Index\_R30\_06-07-2016.pdf

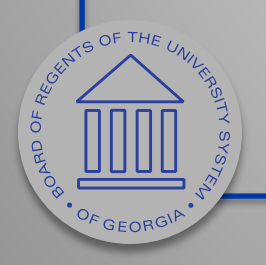

#### Resources

- http://www.usg.edu/gafirstfin/announcement\_docs/Re-[Categorizing\\_Leased\\_Capital\\_Assets.pdf](http://www.usg.edu/gafirst-fin/announcement_docs/Re-Categorizing_Leased_Capital_Assets.pdf)
- <https://www.youtube.com/watch?v=brOXboB1qRg>

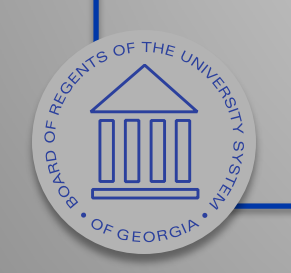

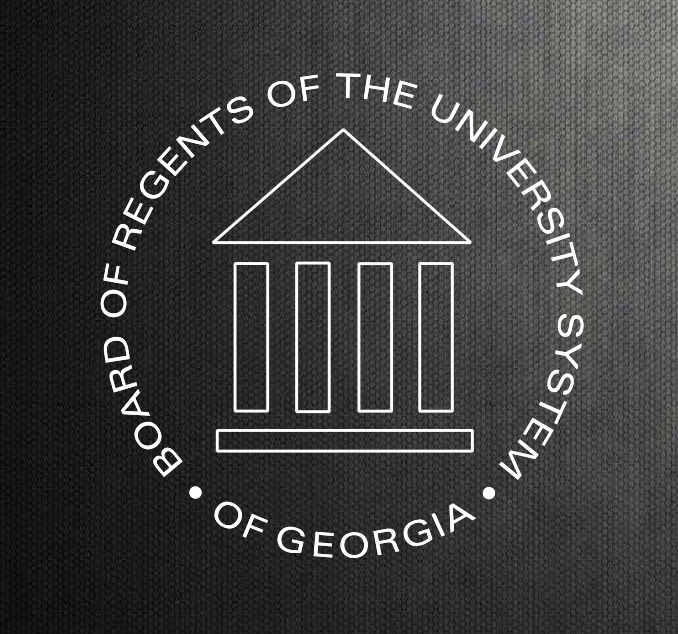

#### **University System of Georgia Information Technology Services**